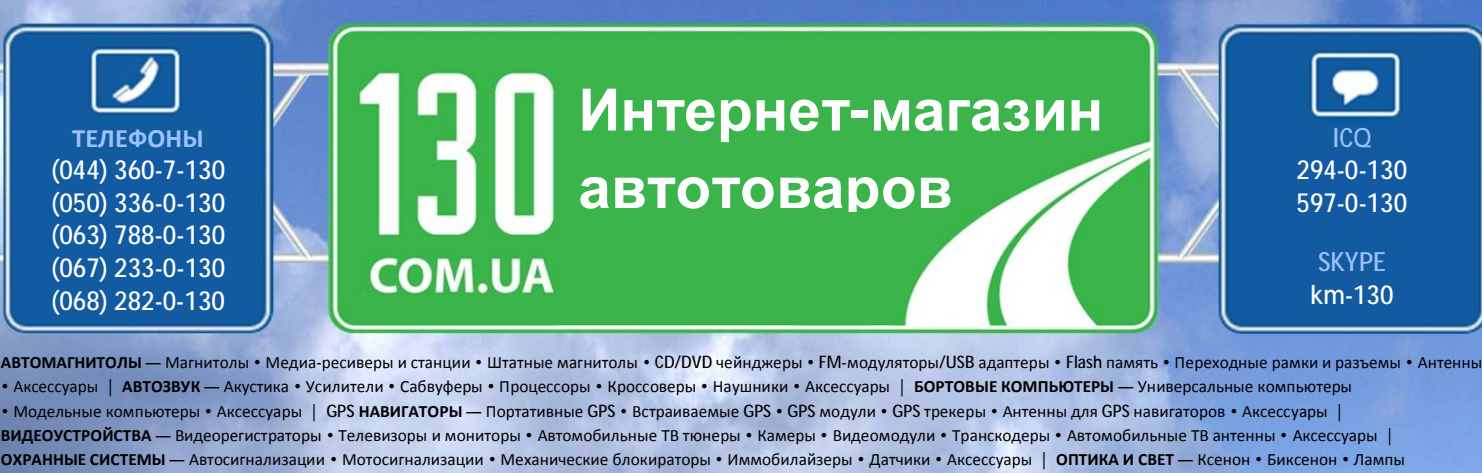

• Светодиоды • Стробоскопы • Оптика и фары • Омыватели фар • Датчики света, дождя • Аксессуары | **ПАРКТРОНИКИ И ЗЕРКАЛА** — Задние парктроники • Передние парктроники • Комбинированные парктроники • Зеркала заднего вида • Аксессуары | **ПОДОГРЕВ И ОХЛАЖДЕНИЕ** — Подогревы сидений • Подогревы зеркал • Подогревы дворников • Подогревы двигателей • Автохолодильники • Автокондиционеры • Аксессуары | **ТЮНИНГ** — Виброизоляция • Шумоизоляция • Тонировочная пленка • Аксессуары | **АВТОАКСЕССУАРЫ** — Радар-детекторы • Громкая связь, Bluetooth • Стеклоподъемники • Компрессоры • Звуковые сигналы, СГУ • Измерительные приборы • Автопылесосы • Автокресла • Разное | **МОНТАЖНОЕ ОБОРУДОВАНИЕ** — Установочные екты • Обивочные материалы • Декоративные решетки • Фазоинверторы • Кабель и провод • Инструменты • Разное | ПИТАНИЕ — Аккумуляторы • Преобразователи • Пуско-зарядные устройства • Конденсаторы • Аксессуары | **МОРСКАЯ ЭЛЕКТРОНИКА И ЗВУК** — Морские магнитолы • Морская акустика • Морские сабвуферы • Морские усилители • Аксессуары | **АВТОХИМИЯ И КОСМЕТИКА** — Присадки • Жидкости омывателя • Средства по уходу • Полироли • Ароматизаторы • Клеи и герметики | **ЖИДКОСТИ И МАСЛА** — Моторные масла • Трансмиссионные масла • Тормозные жидкости • Антифризы • Технические смазки

Sain

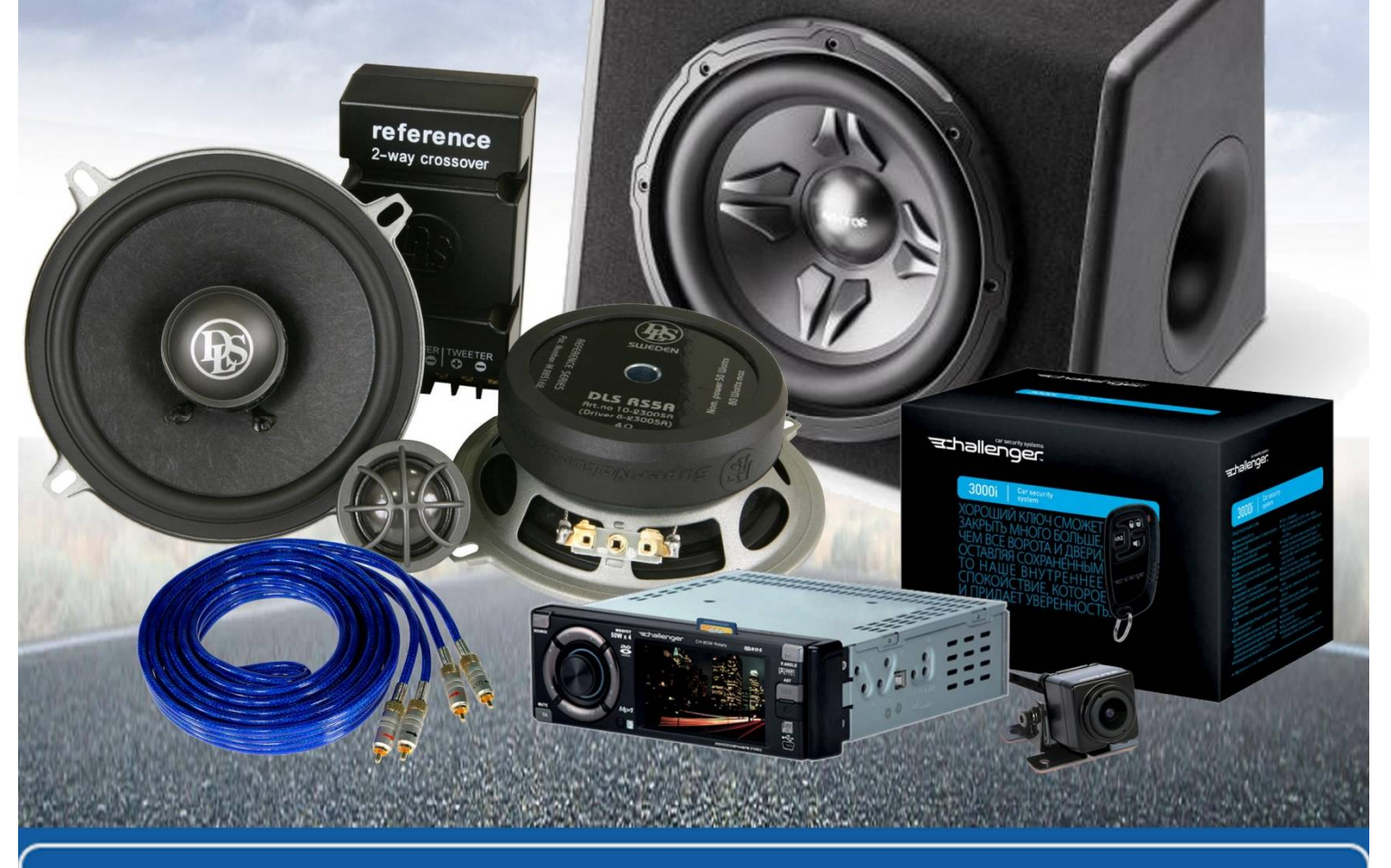

**В магазине «130» вы найдете и сможете купить в Киеве с доставкой по городу и Украине практически все для вашего автомобиля. Наши опытные консультанты предоставят вам исчерпывающую информацию и помогут подобрать именно то, что вы ищите. Ждем вас по адресу**

**<http://130.com.ua>**

# FNWOO

# Ресивер Marine iPod/USB **KMR-700U ИНСТРУКЦИЯ ПO ЭKCПЛУATAЦИИ**

Kenwood Corporation

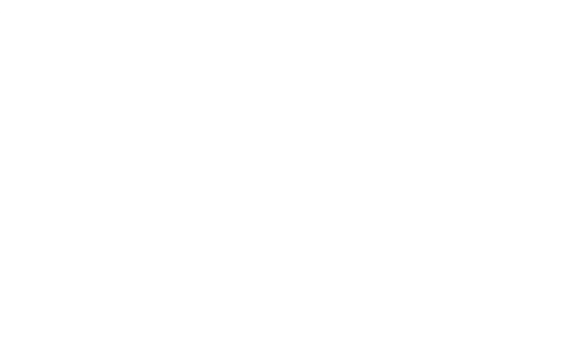

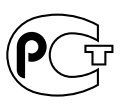

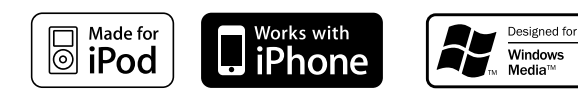

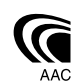

Изделие изготовлено в Mалайзии © B64-4408-10/01 (E2W)

Интернет-магазин автотоваров http://130.com.ua

# **Cодержание**

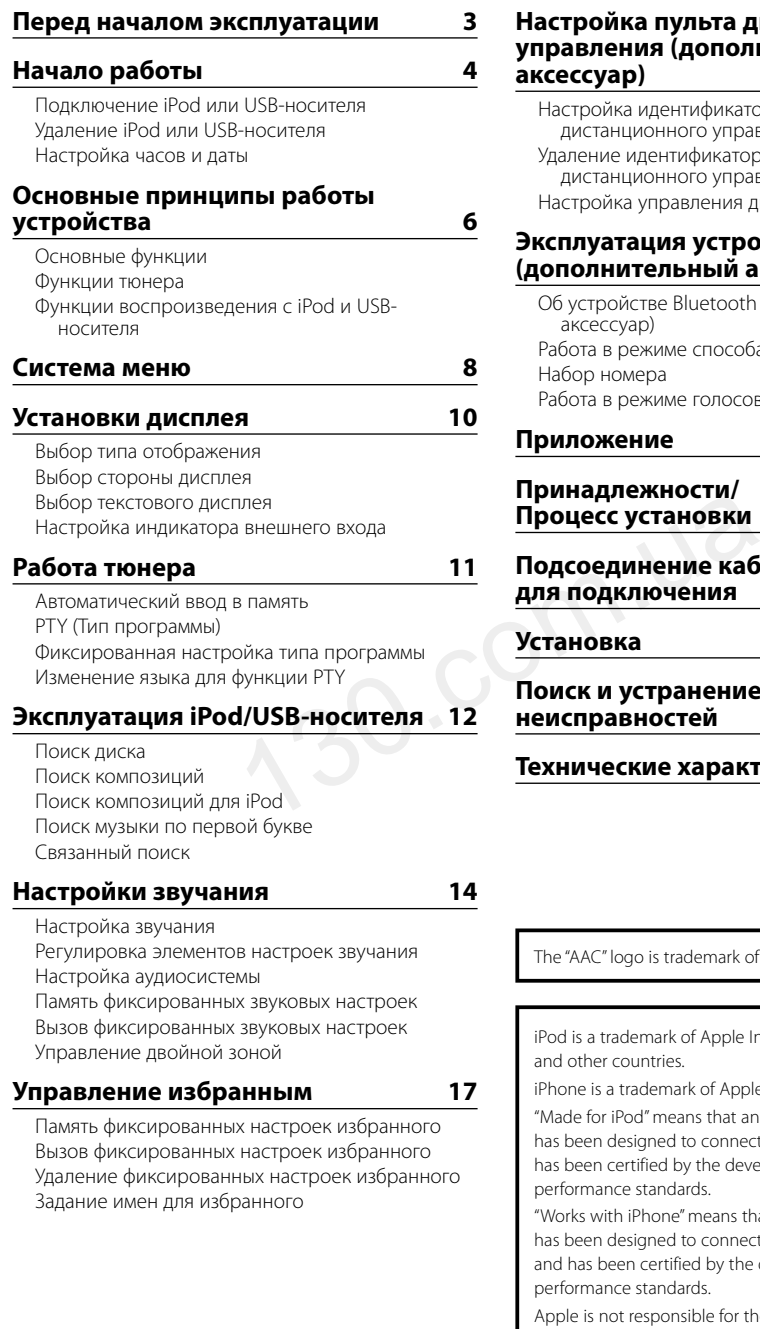

# **Настройка пульта дистанционного управления (дополнительный аксессуар) 18**

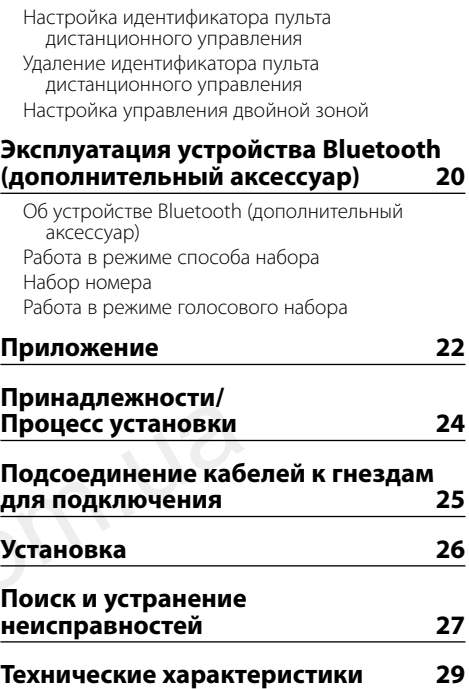

The "AAC" logo is trademark of Dolby Laboratories.

iPod is a trademark of Apple Inc., registered in the U.S. and other countries.

iPhone is a trademark of Apple Inc.

"Made for iPod" means that an electronic accessory has been designed to connect specifically to iPod and has been certified by the developer to meet Apple performance standards.

"Works with iPhone" means that an electronic accessory has been designed to connect specifically to iPhone and has been certified by the developer to meet Apple performance standards.

Apple is not responsible for the operation of this device or its compliance with safety and regulatory standards.

# **Перед началом эксплуатации**

# 2 **ПРЕДУПРЕЖДЕНИЕ**

# **Bо избежание травмы и/или пожара соблюдайте следующие меры предосторожности:**

• Bо избежание коротких замыканий никогда не оставляйте металлическиe предметы (например, монеты или металлические инструменты) внутри устройства.

# ¤**ОБЕРЕЖНО**

Деталі цього виробу, крім його панелі та блока прихованого розміщення (Hideaway Unit), не постачаються з функцією водостійкості. Встановлюйте цей пристрій, крім його панелі та блока прихованого розміщення, у захищене від вологи місце.

Коли панель відкрита, волога може потрапити в пристрій. Слідкуйте за тим, щоб волога не потрапила всередину пристрою під час підключення до нього iPod чи пристрою USB.

Волога всередині цього пристрою може призвести до виділення диму чи займання або стати причиною ураження електричним струмом.

# **Перенастройка вашего устройства**

• При некорректной работе устройства или подключенного устройства нажмите клавишу сброса (Reset).

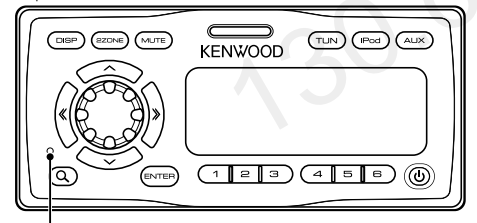

Кнопка сброса

# **Чистка устройства**

При загрязнении лицевой панели протрите ее сухой мягкой тканью, например, силиконовой. При сильном загрязнении лицевой панели, почистите ее с помощью тряпки, смоченной в нейтральном чистящем средстве, а затем снова протрите чистой, мягкой и сухой тканью.

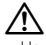

• Нанесение аэрозольных чистящих средств непосредственно на устройство может повредить механические части. Чистка лицевой панели жесткой тканью или использование легкоиспаряющихся жидкостей, например, растворителя или спирта, может поцарапать поверхность и стереть надписи.

# **О пультах дистанционного управления**

К этому устройству можно подключить до 3 пультов дистанционного управления (KCA-RC107MR дополнительный аксессуар). Подробные сведения об использовании пульта дистанционного управления смотрите в руководстве по эксплуатации пульта. При подключении пульта дистанционного управления к этому устройству необходимо зарегистрировать идентификатор пульта дистанционного управления. Подробнее см. <Настройка идентификатора пульта дистанционного управления> (стр. 18).

- При любых проблемах во время установки обращайтесь к вашему дилеру фирмы Kenwood.
- При приобретении дополнительных аксессуаров спросите дилера фирмы Kenwood, будут ли эти аксессуары работать с Вашей моделью и в Вашем регионе.
- Отображаются символы, соответствующие стандарту ISO 8859-1/8859-5.
- В настоящей инструкции индикатор с описанием означает отображение состояния. Более подробную информацию об отображении состояния см. в разделе <Выбор типа отображения> (стр. 10).
- Функция RDS не действует, если сервис не поддерживается ни одной радиостанцией.
- Иллюстрации дисплея и лицевой панели, приведенные в данной инструкции в качестве примеров, используются, чтобы более ясно показать, как управлять устройством. Поэтому информация на дисплее, представленная на этих иллюстрациях, может отличаться от информации, отображаемой в действительности на дисплее конкретного прибора, и некоторые иллюстрации на дисплее могут оказаться неприменимыми. истрою може призвести<br>
ання або стати причиною с значает отображение состили информацию об отображение состили<br>
231.1 информацию об отображение в действует,<br>
оте устройства или примеров, используются, что дной поддерживае
	- Не разбирайте это изделие. Передняя панель основного устройства обладает водонепроницаемыми свойствами IPX5. Однако действие этих свойств не гарантируются после удаления компонента его механизма.
	- Используйте это устройство с закрытой передней панелью (за исключением тех случаев, когда к нему подключается iPod или USB-носитель). Свойство водонепроницаемости IPX5 действует по преимуществу с закрытой пластиной.

При Правильном соблюдении всех условий эксплуатации и техническких требований, указанных в данной инструкций, срок службы купленного Baм изделия составляет 7 лет. Гарантийный срок эксплуатации изделия соответевует сpоку, указанному в гaрантийном талоне.

В период срока службы эксплуатация и хранение изделия не может представлять oпасность для Вашей жизни, здоровья, причинять вред Вашему имуществу или окружающей срeде.

# **Начало работы**

# **Подключение iPod или USB-**

# **носителя**

**1 Нажмите кнопку отсоединения.**

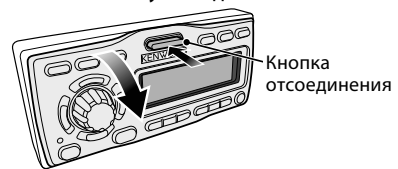

Снимите переднюю пластину, придерживая ее рукой.

**2 Снимите крышку разъемов.**

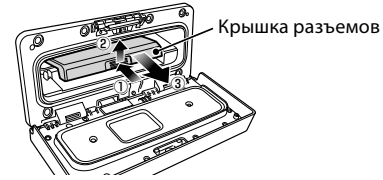

**3 Вытащите разъем, который будет использоваться, а затем установите на место крышку разъемов.**

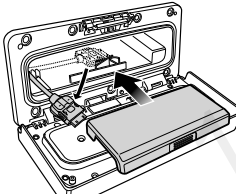

**4 Подключите iPod или USB-носитель к разъему.**

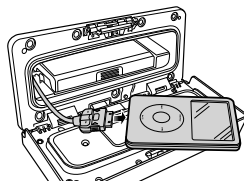

**5 Вставьте подключенный iPod или USBноситель в амортизационный пакет (аксессуар) и поместите его на крышку разъемов.**

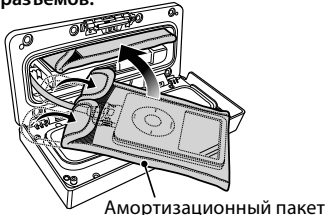

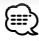

- –<br>Обязательно используйте амортизационный пакет, защищающий iPod или USB-носитель от сотрясений.
- Не перегружайте открытую переднюю панель. Передняя панель может сломаться.

**6 Закройте переднюю панель.**

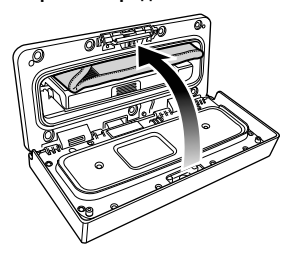

# **Удаление iPod или USB-носителя**

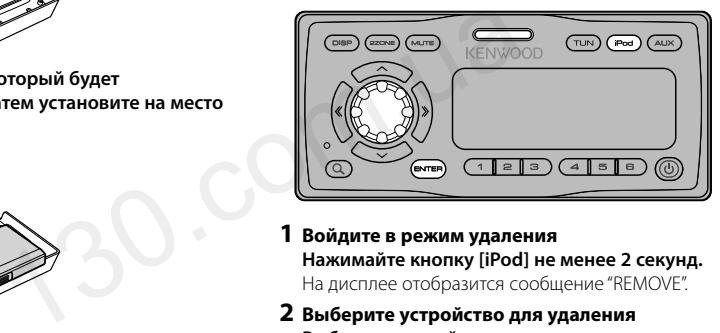

- **1 Войдите в режим удаления Нажимайте кнопку [iPod] не менее 2 секунд.** На дисплее отобразится сообщение "REMOVE".
- **2 Выберите устройство для удаления Выберите устройство для удаления, поворачивая регулятор [VOL], а затем нажмите кнопку [ENTER].**
- **3 Поверните регулятор [VOL], чтобы выбрать "YES", а затем нажмите кнопку [ENTER].**
- **4 Нажмите кнопку отсоединения.** Снимите переднюю пластину, придерживая ее рукой.
- **5 Удалите устройство.**

Можно удалить только устройство, выбранное в пункте 2.

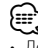

• Держите неиспользуемые разъемы под крышкой разъемов, чтобы не повредить их.

**Отмена режима удаления Нажимайте кнопку [iPod] не менее 1 секунды.**

# Интернет-магазин автотоваров http://130.com.ua

# **Настройка часов и даты**

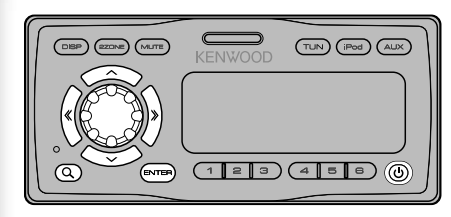

# **1 Включите питание Нажмите кнопку [ ].**

# **2 Войдите в режим меню**

Нажимайте кнопку [ Q ] не менее 1 секунды. На дисплее отобразится сообщение "MENU".

# *⊱*

- Если функция "SYNC" в разлеле <Система меню> (стр. 8) установлена на "ON", время автоматически настраивается при получении данных времени из сети RDS. Переход к пункту 7. Чтобы настроить время вручную, установите функцию "SYNC" на "OFF" (пункт меню "Clock Adjust" не появляется, если функция "SYNC" установлена на "ON"). Затем перейдите к пункту 3. NOW, SPEAD aBTOM THE CAN ALLOW **14 BUXOA AS PERMANA MERINA AREA ACTES**<br>
ANY CHANGE AND HAT THE REPORT **HAKMATE KHONKY [Q]** ABTAIN BE REPORT CRIMINAL CHANGE AND SURFACE CONDUCT CHANGE THE REPORT CONDUCT SHAPE REPORT THAT TH
- **3 Выберите дисплей "Clock Adjust" Поверните регулятор [VOL].**
- **4 Войдите в режим настройки часов Нажимайте кнопку [ENTER] не менее 1 секунды.**

Индикатор часов начнет мигать.

# **5 Настройка часов**

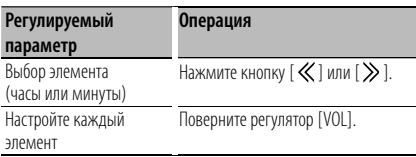

- **6 Выйдите из режима настройки часов Нажмите кнопку [ ].**
- **7 Выберите дисплей "Date Adjust" Поверните регулятор [VOL].**
- **8 Войдите в режим настройки даты Нажимайте кнопку [ENTER] не менее 1 секунды.**

Индикатор даты начнет мигать.

# **9 Настройка даты**

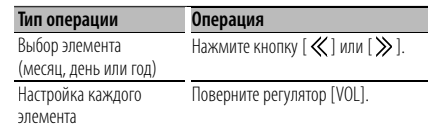

- **10 Выйдите из режима настройки даты Нажмите кнопку [** $Q$ **].**
- **11 Выберите дисплей "Date Mode" Поверните регулятор [VOL].**
- **12 Войдите в режим формата даты Нажимайте кнопку [ENTER] не менее 1 секунды.**

Отображается дата.

**13 Выберите формат даты Поверните регулятор [VOL].**

Выберите из 7 видов.

**14 Выход из режима меню** Нажмите кнопку [ Q ] дважды.

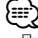

• При отсоединении кабеля питания от аккумулятора настройки даты и времени сбрасываются на значения по умолчанию.

# **Основные принципы работы устройства**

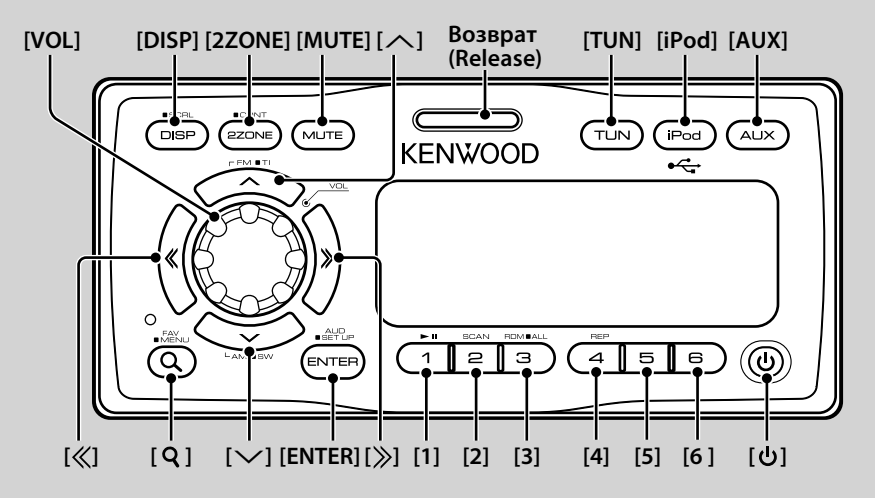

# **Основные функции**

# **Кнопка питания:** [ **]**

Питание включается и выключается при каждом нажатии этой кнопки.

# **Регулятор громкости: регулятор [VOL]**

Для регулировки уровня громкости вращайте этот регулятор.

### **Отключение звука: [MUTE]**

При повторном нажатии этой кнопки громкость возвращается на исходный уровень.

# **Воспроизведение музыки с iPod или USBносителя: [iPod]**

Переключение источника воспроизведения на iPod или на USB-носитель при каждом нажатии этой кнопки.

# **Радиоприем с помощью тюнера: [TUN]**

Переключение на тюнер.

# **Переключение на дополнительный источник: [AUX]**

Переключение источника на устройство, подключенное к разъему AUX IN.

# **Управление двойной зоной: [2ZONE]**

Вывод различных звуковых сигналов на фронтальный и тыловой канал из различных источников. Подробнее см. <Управление двойной зоной> (стр. 16).

# **Выход низкочастотного динамика: [**d**]**

Позволяет выбрать между включением ("SUBWOOFER ON") и выключением ("SUBWOOFER OFF") при каждом нажатии этой кнопки не менее 2 секунд. **ИИ**<br>
I Позволяет выбрать между в<br>
I Позволяет выбрать между в<br>
I MOSBOORER ON") и выклю<br>
2 Секунд.<br> **perynarop [VOL]**<br> **perynarop [VOL]**<br> **DEPERTINONER ANDER MOSTER SURFALL SERVING SURFALL SURFALL SPONS CONTRANT SPONS CO** 

# **Переключение дисплея: [DISP]**

Изменение отображаемой информации. См. <Установки дисплея> (стр. 10).

### **Прокрутка текста/названий: [DISP]**

Прокрутка отображаемого текста при нажатии не менее 1 секунды.

# **Открытие передней панели: Возврат (Release)**

# **Функции тюнера**

### **FM-диапазон:** [ $\wedge$ ]

Переключение между FM1, FM2 и FM3 при каждом нажатии кнопки  $[\n\lambda]$ .

# $AM$ -диапазон:  $[\vee]$

Переключение на AM-диапазон.

# Настройка: **[** $\langle$ ]/ [  $\rangle$ ]

Изменение частоты.

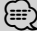

- Для изменения переключения частоты используйте функцию "Seek Mode" в разделе <Система меню> (стр. 8).
- При приеме стереостанций загорается индикатор "ST" .

# **Запоминание радиостанции: [1] - [6]**

Запоминание станции, выбранной при нажатии не менее 2 секунд.

# **Фиксированная настройка: [1] - [6]**

Вызов станции из памяти.

# **Дорожная информация** : **[**u**]**

Удержание кнопки в течение 2 секунд включает и выключает прием дорожной информации. При включении данной функции загорается индикатор  $T$  $T$  $T$ ".

Если при приеме дорожной информации эта функция включена, появляется сообщение "Traffic INFO"/ "Traffic" и выполняется прием.

# *⊱*

• Если выполнять регулировку громкости в процессе приема информации по дорожному движению, заданная громкость запоминается автоматически. Данная громкость будет автоматически устанавливаться каждый раз при включении функции дорожной информации.

# **Функции воспроизведения с iPod и USB-носителя**

# **Пауза и воспроизведение: [1]**

Для приостановки/ возобновления воспроизведения нажмите на кнопку.

# **Поиск композиций: [ ]/ [ ]**

Изменение композиции при нажатии этой кнопки. Быстрая перемотка композиции назад или вперед при нажатии. (при воспроизведении аудиофайла звук не выводится.)

# **Поиск папки: [**u**]/ [**d**]**

Изменение папки, содержащей аудиофайл.

# Режим поиска: **[ Q ]**

Позволяет выполнять поиск композиции или сохранение в памяти/вызов из памяти избранного. См. <Поиск композиций> (стр. 12), <Поиск композиций для iPod> (стр. 13) и <Управление избранным> (стр. 17).

### **Повторное воспроизведение папки/файла: [4]**

Переключение между повтором файла ("File Repeat ON"), повтором папки ("Folder Repeat ON") и выключением ("Repeat OFF") при нажатии.

# ⁄⊞,

• Операция повтора папки не может быть выполнена при воспроизведении с помощью iPod.

# **Ознакомительное воспроизведение: [2]**

Последовательно воспроизводятся начальные фрагменты композиций в папке. При включении функции ознакомительного воспроизведения отображается сообщение "File Scan ON".

# ⁄

- Операция ознакомительного воспроизведения не может быть выполнена при воспроизведении с помощью iPod.
- При использовании функции "File Scan" воспроизводятся:
	- Для аудиофайлов: первые 10 секунд.
	- Для носителей "Music Editor": первые 10 секунд или часть, выбранная при помощи функции воспроизведения вступления.

Во время использования функции воспроизведения вступления поверните регулятор управления влево или вправо, чтобы сменить композицию. Способ прослушивания вступления зависит от параметров приложения "Music Editor". Более

подробные сведения см. в справке приложения "Music Editor".

### **Воспроизведение в свободном порядке: [3]**

Воспроизведение композиций в папке в свободном порядке.

При включении функции воспроизведения в свободном порядке отображается сообщение "Folder Random ON".

# **Воспроизведение в свободном порядке всех композиций: [3]**

Все композиции, содержащиеся в iPod или на USBносителе, воспроизводятся в свободном порядке. Функция воспроизведения в свободном порядке всех композиций включается при нажатии не менее 1 секунды. свободном порядке отобра<br>
11 "Folder Random ON".<br>
5-новления **Воспроизведение в своб**<br>
121 Все композици**й: [3]**<br>
13 Все композиций: [3]<br>
2000 Веде композиций: [3]<br>
2000 Ведении аудиофайла Функция воспроизведения<br>
2000 Ве

При включении функции воспроизведения всех композиций в свободном порядке отображается сообщение "All Random ON".

(≕)

- Время включения функции воспроизведения вразброс может длиться довольно долго в зависимости от количества композиций в iPod или структуре папок.
- При переходе на поиск музыки в тот момент, когда функция воспроизведения в произвольном порядке включена, функция воспроизведения в произвольном порядке выключается, и композиции воспроизводятся в произвольном порядке.

# **Система меню**

Настройте следующие функции.

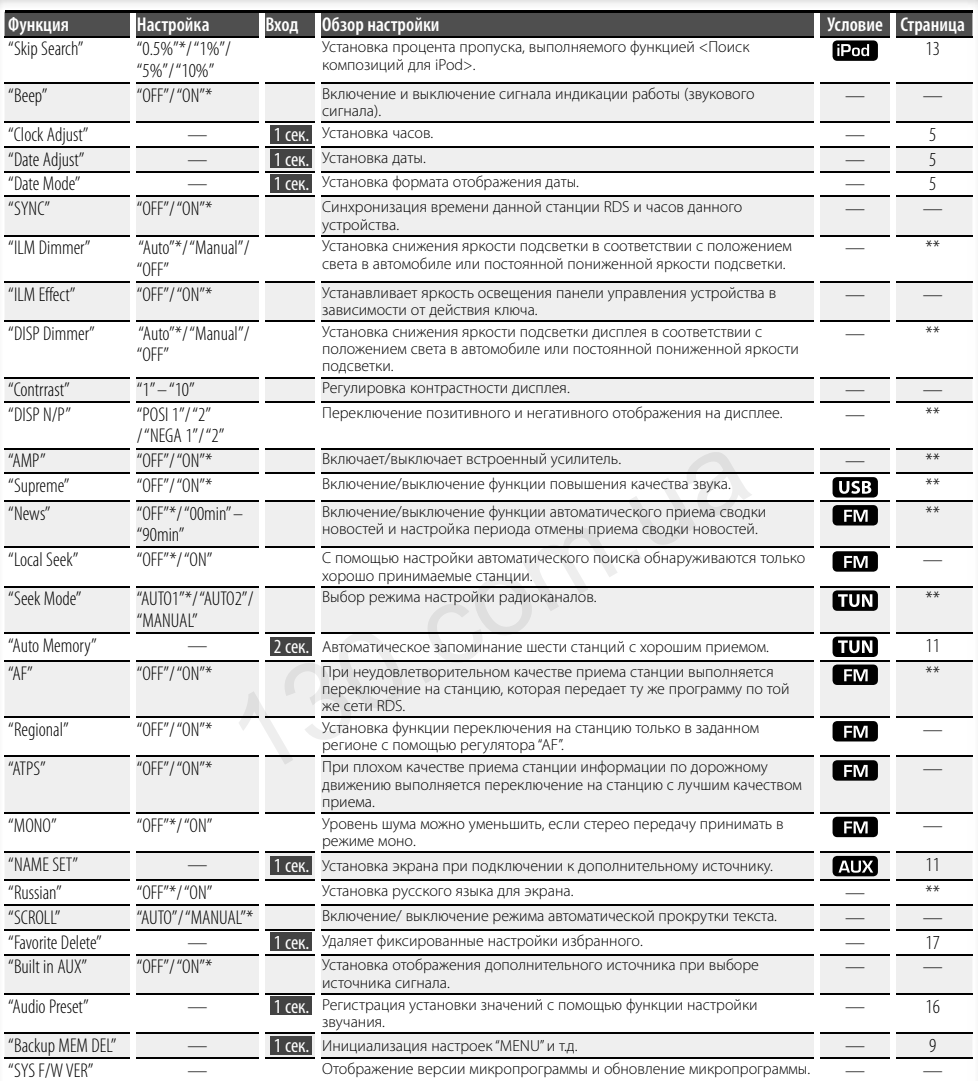

\* Заводские установки \*\* См. <Словарь меню> (стр. 23).

Текущий набор функций зависит от выбранного источника или режима. Отмеченное значком поле режима указывает на тот режим, в котором в настоящий момент работает устройство.

**USB**: Может быть установлено при источнике USB.

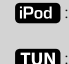

 : Может быть установлено в режиме воспроизведения только с источника iPod.

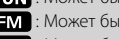

: Может быть установлено в режиме тюнера.

: Может быть установлено при приеме FM-радио.

 : Может быть установлено при выборе дополнительного источника.

 — : Может быть установлено при выборе любого источника.

# Интернет-магазин автотоваров http://130.com.ua

**1 Войдите в режим меню Нажимайте кнопку [ ] не менее 1 секунды.** На дисплее отобразится сообщение "MENU".

# **2 Выберите пункт меню Поверните регулятор [VOL].**

### **3 Установите пункт меню** Нажмите кнопку [ $\ll$ ] или [ $\gg$ ].

Обычно пункты меню устанавливаются нажатием кнопки  $\lceil \mathcal{K} \rceil$  или  $\lceil \mathcal{V} \rceil$ . Однако установка некоторых пунктов требуют нажатия кнопки [ENTER] не менее 1 или 2 секунд. Для таких пунктов в столбце "Entry" (Ввод) отображается значок 1 сек. или 2 сек.

# **4 Выход из режима меню Нажмите кнопку [ ].**

# նա}

- Для получения информации по настройкам перейдите на страницу, указанную в ссылке.
- Возможны режимы только соответствующие выбранному источнику.

# **Удаление резервной памяти**

Инициализация настроек "MENU" и т.д.

- **1 Войдите в режим меню Нажимайте кнопку [ ] не менее 1 секунды.** На дисплее отобразится сообщение "MENU".
- **2 Выберите пункт удаления резервной памяти** Выберите "Backup MEM DEL". Информацию о том, как выбрать пункт меню, см. в разделе <Система меню> (стр. 8).
- **3 Войдите в режим удаления резервной памяти Нажимайте кнопку [ENTER] не менее 1 секунды.** На дисплее отобразится сообщение "Backup Memory DEL?".
- **4 Удаление резервной памяти Поверните регулятор [VOL], чтобы выбрать "YES", а затем нажмите кнопку [ENTER].**

На дисплее отобразится сообщение "Reboot", и устройство перезагрузится. указанную в ссылке.<br>
На дисплее отобразится со<br>
устройство перезагрузится<br>
Деректор и стройство перезагрузится<br>
Деректор и стройство перезагрузится<br>
Деректор и стройство перезагрузится<br>
Деректор и стройство перезагрузится

# **Установки дисплея**

# **Выбор типа отображения**

Ниже приведены примеры типов отображения.

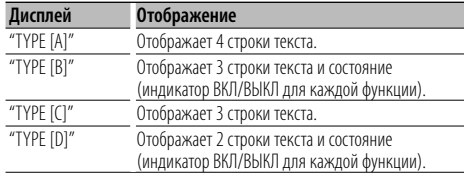

- **1 Войдите в режим настройки дисплея Нажмите кнопку [DISP].**
- **2 Выберите пункт выбора типа дисплея Поверните регулятор [VOL].** Выберите дисплей "Type Select".
- **3 Войдите в режим выбора типа дисплея Нажмите кнопку [ENTER].**
- **4 Выберите тип отображения Поверните регулятор [VOL].**
- **5 Выход из режима выбора типа дисплея Нажмите кнопку [DISP].**

Чтобы выйти из режима настройки дисплея, нажимайте кнопку [DISP] не менее 1 секунды.

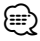

- Значок источника и текстовый заголовок в левой части дисплея можно изменить.
- Об изменении отображаемого текста см. <Выбор текстового дисплея> (стр. 10).

# **Выбор стороны дисплея**

Установите левую сторону дисплея.

- **1 Войдите в режим настройки дисплея Нажмите кнопку [DISP].**
- **2 Выберите пункт выбора стороны дисплея Поверните регулятор [VOL].** Выберите дисплей "Side Select".
- **3 Войдите в режим выбора стороны дисплея Нажмите кнопку [ENTER].**
- **4 Выберите сторону дисплея Поверните регулятор [VOL].**

Можно выбрать заголовок отображаемого текста, значок воспроизводимого источника или не выбирать ничего.

**5 Выход из режима выбора стороны дисплея Нажмите кнопку [DISP].**

Чтобы выйти из режима настройки дисплея, нажимайте кнопку [DISP] не менее 1 секунды.

# **Выбор текстового дисплея**

Изменяет следующую информацию о каждом источнике на дисплее;

### **При выборе тюнера в качестве источника**

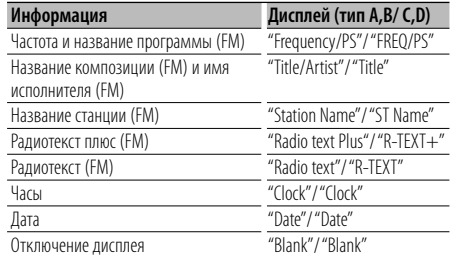

# **В источнике iPod/ USB**

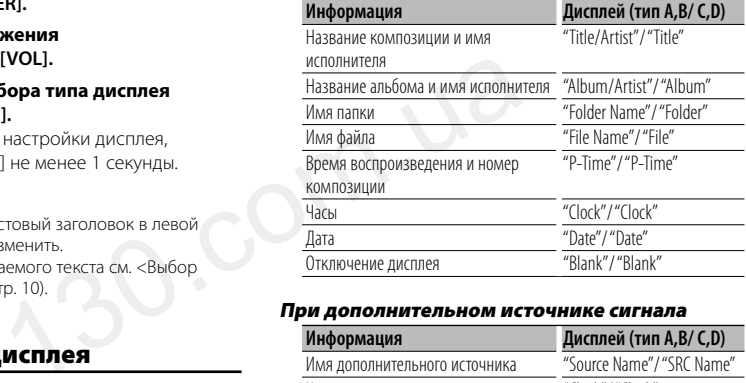

### **При дополнительном источнике сигнала**

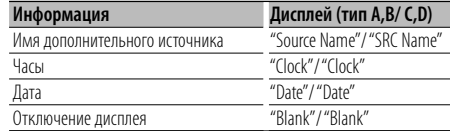

- **1 Войдите в режим настройки дисплея Нажмите кнопку [DISP].**
- **2 Выберите пункт выбора текста дисплея Поверните регулятор [VOL].** Выберите дисплей "Text Select".
- **3 Войдите в режим выбора текста дисплея Нажмите кнопку [ENTER].**
- **4 Выберите часть отображаемого текста**  $H$ ажмите кнопку  $[\wedge]$ или  $[\vee]$ . Выбранная часть отображаемого текста мигает.
- **5 Выберите текст дисплея Поверните регулятор [VOL].**
- **6 Выход из режима выбора текста дисплея Нажмите кнопку [DISP].**

Чтобы выйти из режима настройки дисплея, нажимайте кнопку [DISP] не менее 1 секунды.

# ⁄

- Если выбранный элемент отображения не содержит никаких сведений, отображаются другие сведения.
- Если функция "Folder Name" выбирается во время воспроизведения с iPod, названия отображаются в зависимости от выбранных в данный момент элементов для просмотра.
- Если при воспроизводстве сигнала с iPod все знаки не могут быть отображены, отображается номер файла по списку.

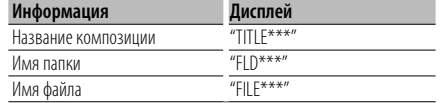

# **Настройка индикатора внешнего входа**

Выбор отображения при переключении на дополнительный источник сигнала.

- **1 Выбор дополнительного источника сигнала Нажмите кнопку [AUX].**
- **2 Выберите пункт установки названия** Выберите "Name Set". Информацию о том, как выбрать пункт меню, см. в разделе <Система меню> (стр. 8).
- **3 Войдите в режим ввода названия Нажимайте кнопку [ENTER] не менее 1 секунды.** Выбранный на данный момент дополнительный вход отображается на дисплее.
- **4 Выберите индикатор дополнительного входа Поверните регулятор [VOL].**

"AUX"/ "DVD"/ "PORTABLE"/ "GAME"/ "VIDEO"/ "TV"

**5 Выход из режима установки названия Нажмите кнопку [** $Q$ **].** 

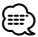

• Когда работа прекращается на 10 секунд, в это время происходит регистрация имени и закрывается режим установки индикатора дополнительного входа.

# **Работа тюнера**

# **Автоматический ввод в память**

Автоматический ввод в память станций с хорошим приемом.

**1 Выберите пункт автоматического запоминания**

Выберите дисплей "Auto Memory". Информацию о том, как выбрать пункт меню, см. в разделе <Система меню> (стр. 8).

**2 Включите автоматический ввод в память Нажимайте кнопку [ENTER] не менее 2 секунд.**

Когда в память вводятся 6 найденных станций, автоматический ввод отключается.

# {≕`

• Если функция "AF" в разделе <Система меню> (стр. 8) включена, в память вводятся только станции RDS.

# **PTY (Тип программы)**

Выбор типа программы из нижеприведенного списка и поиск станции;

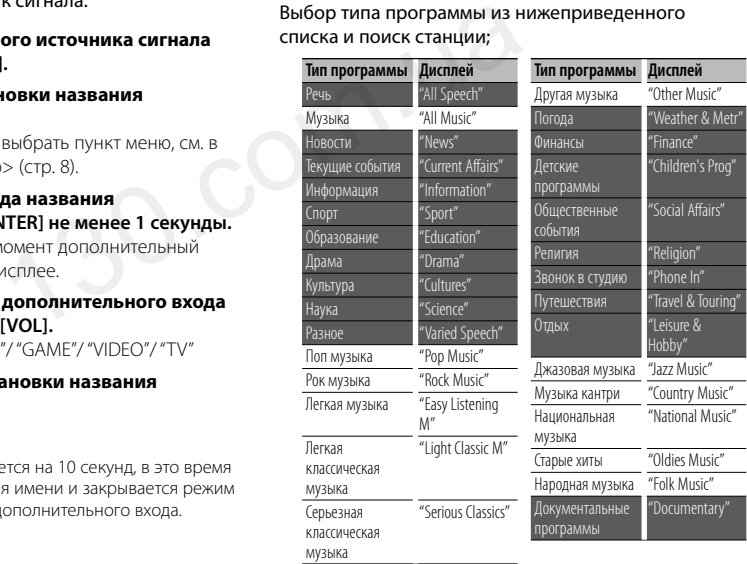

• Речь и музыка включают типы программ, указанные ниже.

Музыка: Выделение черным. Речь: Выделение белым.

**1 Войдите в режим поиска**  Нажмите кнопку $[Q]$ .

На экране появится "SEARCH/FAVORITE".

# **2 Войдите в режим PTY**

**Поверните регулятор [VOL].**

На экране отобразится "PTY Select".

# **Следующая страница** <sup>3</sup>

# **Работа тюнера**

- **3 Выберите тип программы Поверните регулятор [VOL].**
- **4 Поиск станции выбранного типа программы** Нажмите кнопку  $\{\ll 1$ или  $\{\gg 1\}$ .
- **5 Выход из режима PTY** Нажмите кнопку **[ Q ] дважды.**

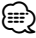

- Данную функцию нельзя использовать во время приема дорожной информации или приема AM.
- Если выбранный тип программы не обнаружен, появляется сообщение "No PTY". Выберите другой тип программы.

# **Фиксированная настройка типа**

# **программы**

Назначение типа программы программируемым кнопкам и быстрый вызов.

### **Фиксированная настройка типа программы**

**1 Выберите тип программы для фиксированной настройки**

См. <PTY (Тип программы)> (стр. 12).

**2 Введите тип программы в память Нажимайте нужную кнопку [1] — [6] не менее 2 секунд.**

# **Вызов сохраненного в памяти типа программы**

- **1 Войдите в режим PTY** См. <PTY (тип программы)> (стр. 12).
- **2 Вызов типа программы Нажмите нужную кнопку [1] — [6].**

# **Изменение языка для функции PTY**

Выбор языка для типа программы;

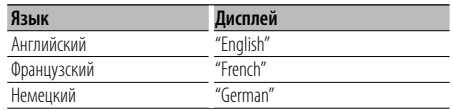

### **1 Войдите в режим PTY** См. <PTY (Тип программы)> (стр. 12).

- **2 Войдите в режим изменения языка Нажмите кнопку [DISP].**
- **3 Выберите язык Поверните регулятор [VOL].**
- **4 Выход из режима выбора языка Нажмите кнопку [DISP].**

# **Эксплуатация iPod/USB-носителя**

# **Поиск диска**

Выбор устройства, вставленного в устройство для считывания с карт.

- **1 Сделайте паузу в воспроизведении Нажмите кнопку [1].**
- **2 Выберите устройство Нажмите кнопку** [∧] или [ $\vee$ ].
- **3 Возобновите воспроизведение Нажмите кнопку [1].**

∕≔}

- Это устройство совместимо с устройствами для считывания с карт, снабженными максимально 4 прорезями.
- Если устройство вставляется во время подключения устройствами для считывания с карт, оно не опознается. Выберите режим извлечения в соответствии с разделом <Удаление iPod или USB-носителя> (стр. 4), извлеките устройство для считывания с карт, а затем вставьте карту памяти.
- Если включена функция управления двойной зоной, функция <Поиск диска> может использоваться только для фронтального канала. **ойка типа программы**<br> **СИЛЬ ВИЛЬ НАЗИ ВИЛЬ В ПОИСК ДИСКА ЭМИЛЬ ДЛЯ фиксированной**<br>  $\phi$ ункция «Поиск диска» м<br>  $\phi$ ритального канала.<br> **ISO.**<br> **ISO.**<br> **ISO.**<br> **ISO.**<br> **ISO.**<br> **ISO.**<br> **ISO.**<br> **ISO.**<br> **ISO.**<br> **ISO.**<br> **ISO**

# Функция источника USB

# **Поиск композиций**

Выбор композиции для прослушивания с устройства или носителя, воспроизводимых в данный момент.

**1 Войдите в режим поиска**

Нажмите кнопку  $[Q]$ . На экране появится "SEARCH/FAVORITE".

**2 Войдите в режим поиска музыки Поверните регулятор [VOL].**

Отображается имя текущего файла.

# **3 Поиск композиций**

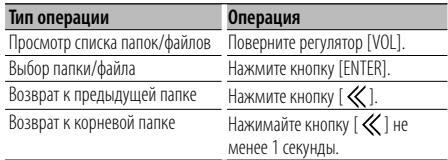

Значок "• или "• " рядом с названием отображаемой папки обозначает, что перед ней или после нее находится другая папка.

Имя файла отображается с индикатором "Д". Имя папки отображается со индикатором " $\blacksquare$ ".

# **Отмена режима поиска**

# Нажмите кнопку [ Q ] дважды.

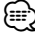

• Поиск композиций не выполняется во время воспроизведения в произвольном порядке.

### Функция источника iPod

# **Поиск композиций для iPod**

Поиск композиции, которую вы хотите прослушать (в iPod).

**1 Войдите в режим поиска** Нажмите кнопку [ Q ].

На экране появится "SEARCH/FAVORITE".

**2 Войдите в режим поиска музыки Поверните регулятор [VOL].**

Отображение имени текущей композиции.

### **3 Поиск композиций**

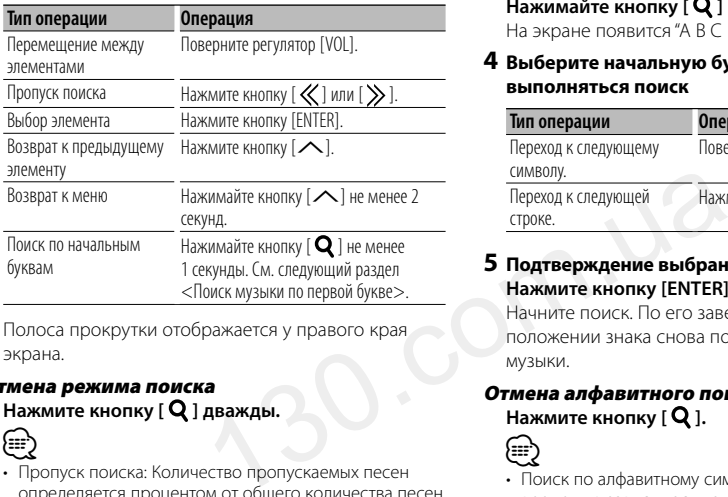

Полоса прокрутки отображается у правого края экрана.

# **Отмена режима поиска**

# Нажмите кнопку [ Q ] дважды.

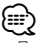

- Пропуск поиска: Количество пропускаемых песен определяется процентом от общего количества песен в выбранном списке. Установите процент параметром "Skip Search" в разделе<Система меню> (стр. 8). Продолжайте нажимать эту кнопку в течение 3 секунд или дольше, чтобы пропускать 10 % композиций независимо от настройки.
- Если ни один символ, включенный в название композиции, не может быть отображен, на дисплее отображается имя просматриваемого пункта и цифры.

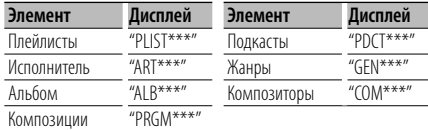

# Функция источника iPod

# **Поиск музыки по первой букве**

Из списка в выбранном для просмотра элементе (исполнитель, альбом, и т.д.) вы можете выбрать алфавитный символ.

- **1 Вход в режим поиска Нажмите кнопку** [ $Q$ ].
- **2 Войдите в режим поиска музыки Поверните регулятор [VOL].** Отображение имени текущей композиции.
- **3 Начните алфавитный поиск** Нажимайте кнопку [ Q ] не менее 1 секунды. На экране появится "A B C …".
- **4 Выберите начальную букву, по которой будет выполняться поиск**

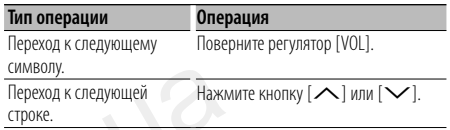

**5 Подтверждение выбранной начальной буквы Нажмите кнопку [ENTER].** 

Начните поиск. По его завершении в выбранном положении знака снова появится режим поиска музыки.

# **Отмена алфавитного поиска** Нажмите кнопку  $[Q]$ .

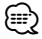

- Поиск по алфавитному символу может занять много времени в зависимости от количества песен на iPod или структуре папок.
- При выборе первой буквы для алфавитного поиска введите символ "\*" для поиска символов и "1" для поиска цифр.
- Если в режиме алфавитного поиска первая строка знаков начинается с артикля "a", "an", или "the", то при поиске он будет отброшен.

# **Эксплуатация iPod/USBносителя**

### Функции источника iPod

# **Связанный поиск**

Обзор композиций того же исполнителя или в том же жанре, что и воспроизводимая.

**1 Войдите в режим связанного поиска Нажмите кнопку [5].**

# **2 Выберите элемент для обзора Поворачивайте регулятор [VOL] и нажмите регулятор [ENTER], когда выбран нужный элемент для обзора.**

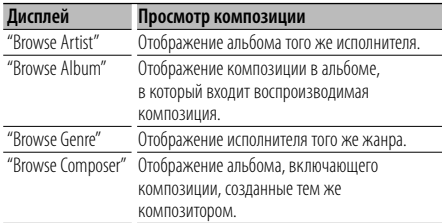

### **3 Поиск композиций**

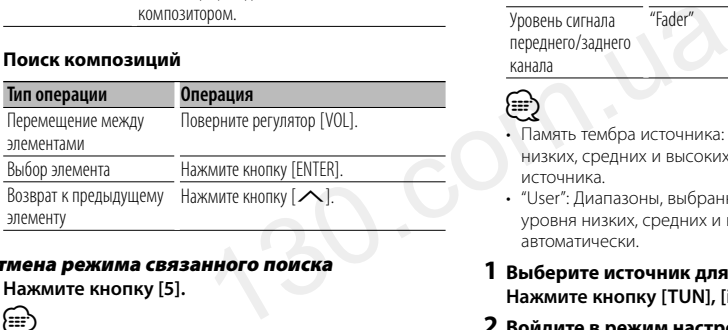

### **Отмена режима связанного поиска**

**Нажмите кнопку [5].**

{≡}

- Связанный поиск нельзя выполнять при воспроизведении подкаста.
- Если при воспроизведении композиции отсутствует информация по элементам, или же если композиция не найдена, отображается сообщение "Not Found".

# **Настройки звучания**

# **Настройка звучания**

Вы можете настроить следующие параметры настройки звучания;

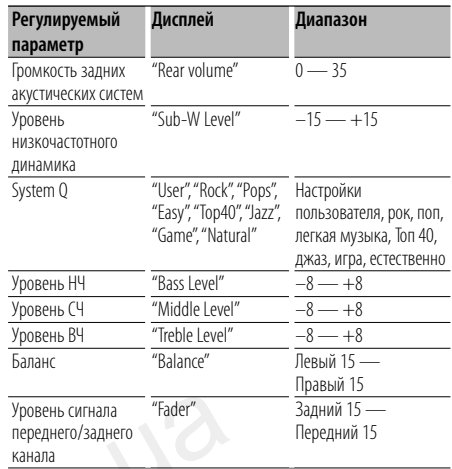

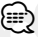

- Память тембра источника: Вы можете задать диапазон низких, средних и высоких частот для каждого источника.
- "User": Диапазоны, выбранные в последний раз для уровня низких, средних и высоких частот, вызываются автоматически.
- **1 Выберите источник для регулирования Нажмите кнопку [TUN], [iPod] или [AUX].**
- **2 Войдите в режим настройки звучания Нажмите кнопку [ENTER].**
- **3 Выбор для регулировки параметра звучания Поверните регулятор [VOL].**
- **4 Отрегулируйте параметр звучания Нажмите кнопку** [ $\ll$ ] или [ $\gg$ ].
- **5 Выход из режима настройки звучания Нажмите кнопку [ENTER].**

# **Регулировка элементов настроек звучания**

Можно настроить следующие основные настройки звучания: уровень НЧ, уровень СЧ и уровень ВЧ.

### **Уровень НЧ**

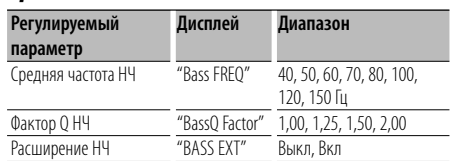

### **Уровень СЧ**

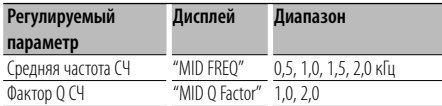

### **Уровень ВЧ**

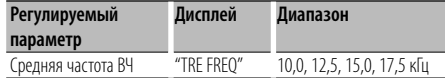

### **1 Выберите элемент основных настроек звучания**

Основные настройки режима звучания описываются в разделе <Настройка звучания> (стр. 14).

**2 Войдите в режим детального регулирования настройки звучания**

**Нажимайте кнопку [ENTER] не менее 1 секунды.**

- **3 Выберите элемент детальной настройки звучания для регулирования Поверните регулятор [VOL].**
- **4 Отрегулируйте детальный элемент настройки звучания Нажмите кнопку** [ $\ll$ ] или [ $\gg$ ].

**5 Выход из режима детального регулирования настройки звучания**

**Нажимайте кнопку [ENTER] не менее 1 секунды.** Выполняется возврат в режим регулировки

настройки звучания.

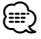

• Когда расширение НЧ установлено в положение ВКЛ, отдача НЧ увеличивается на 20%.

# **Настройка аудиосистемы**

Настройка акустической системы может быть произведена следующим образом;

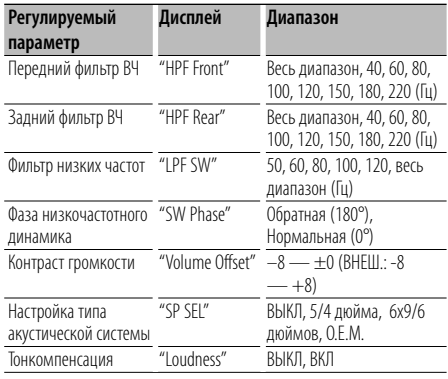

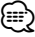

• Контраст громкости: Громкость каждого источника может устанавливаться с отклонением от базовой громкости.

- **1 Выберите источник для регулирования Нажмите кнопку [TUN], [iPod] или [AUX].**
- **2 Войдите в режим настройки аудиосистемы Нажимайте кнопку [ENTER] не менее 1 секунды.**
- **3 Выберите элемент настройки аудиосистемы для регулирования Поверните регулятор [VOL].**
- **4 Настройте элемент управления аудиосистемой Нажмите кнопку** [ $\&$ ] или [ $\&$ ].
- **5 Выход из режима настройки аудиосистемы Нажмите кнопку [ENTER].**

# **Память фиксированных звуковых настроек**

Регистрация установки параметров функцией управления звуком. Данные из памяти не могут быть удалены с помощью кнопки сброса. 130.com.ua

### **1 Настройте управление звучанием**

Смотрите следующие операции по настройке управлением звучания.

- <Настройка звучания> (стр. 14)
- <Регулировка элементов настроек звучания> (стр.  $14)$
- <Настройка аудиосистемы> (стр. 15)
- **2 Выбор элемента фиксированных звуковых настроек**

Выберите дисплей "Audio Preset". Информацию о том, как выбрать пункт меню, см. в разделе <Система меню> (стр. 8).

**3 Вход в режим фиксированных звуковых настроек**

**Нажимайте [ENTER] не менее 1 секунды.** На дисплее отобразится сообщение "Recall".

**4 Выберите память фиксированных звуковых настроек Поверните регулятор [VOL].**

Выберите дисплей "Memory".

**5 Определите, следует ли заносить фиксированные звуковые настройки в память Нажмите кнопку [ENTER].**

На дисплее отобразится сообщение "Memory?".

# **Настройки звучания**

**6 Введите фиксированные звуковые настройки в память**

**Поверните регулятор [VOL], чтобы выбрать "YES", а затем нажмите кнопку [ENTER].**

На дисплее отобразится сообщение "Memory Completed".

**7 Выход из режима фиксированных звуковых настроек**

Нажмите кнопку  $[Q]$ .

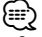

- Зарегистрируйте 1 пару фиксированных звуковых настроек. Нельзя зарегистрироваться источником.
- Нельзя зарегистрировать следующие параметры. Громкость, баланс, уровень сигнала переднего/ заднего канала, тонкомпенсация, контраст громкости, система двух зон, громкость тыловых акустических систем

# **Вызов фиксированных звуковых настроек**

Вызов установки звука, зарегистрированной функцией <Память фиксированных звуковых настроек> (стр. 15).

# **1 Выберите источник**

Сведения о выборе источника см. в пункте <Основные функции> раздела <Основные принципы работы устройства> (стр. 6).

**2 Выбор элемента фиксированных звуковых настроек**

Выберите дисплей "Audio Preset". Информацию о том, как выбрать пункт меню, см. в <Система меню> (стр. 8).

**3 Вход в режим фиксированных звуковых настроек**

**Нажимайте [ENTER] не менее 1 секунды.**

- **4 Выберите функцию вызова фиксированных звуковых настроек Поверните регулятор [VOL].** Выберите дисплей "Recall".
- **5 Определите, следует ли вызывать фиксированные звуковые настройки из памяти**

# **Нажмите кнопку [ENTER].**

На дисплее отобразится сообщение "Recall?".

**6 Вызовите фиксированные звуковые настройки**

# **Поверните регулятор [VOL], чтобы выбрать "YES", а затем нажмите кнопку [ENTER].**

На дисплее отобразится сообщение "Recall Completed" (Вызов из памяти выполнен).

# **7 Выход из режима фиксированных звуковых настроек**

Нажмите кнопку  $[Q]$ .

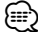

- Память пользователя функции "System Q" в функции <Настройка звучания > (стр. 14) изменяется на значение, вызванное из памяти.
- Пункт памяти тембра источника функции <Настройка звучания> (стр. 14) изменяется на величину, вызванную из памяти выбранным источником.

# **Управление двойной зоной**

Выход звуковых сигналов на фронтальный и тыловой канал из различных источников. Кроме того, установка источника для каждого канала.

- **1 Войдите в режим управления двойной зоной Нажмите кнопку [2ZONE].**
- **2 Включение/выключение двойной зоны Поверните регулятор [VOL].** Чтобы включить функцию двойной зоны, выберите "2ZONE: ON".
- **3 Выберите канал для установки в качестве источника Нажмите кнопку [**d**], а затем нажмите кнопку [ ≪ ] или [ ≫ ].** Выберите канал кнопкой  $\lceil \mathcal{K} \rceil$  или  $\lceil \mathcal{V} \rceil$ . Поверните регулятор [V]<br>
рованных звуковых<br>
22ONE: ON".<br>
93 Выберите канал для уст<br>
источника<br>
22ONE: ON".<br>
22ONE: ON".<br>
22ONE: ON".<br>
3 Выберите канал для уст<br>
источника<br>
Haжмите кнопку [V], а<br>
3 Выберите канал для уст<br>
и
	- **4 Выберите источник Поверните регулятор [VOL].**
	- **5 Выход из режима управления двойной зоной Нажмите кнопку [2ZONE].**

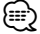

- Уровень громкости фронтального канала настраивается регулятором [VOL].
- Уровень громкости тылового канала настраивается с помощью функции <Настройка звучания> (стр. 14).
- Настройки звучания не распространяются на тыловой источник.
- Если для фронтального канала выбран источник iPod или USB, для тылового канала можно выбрать только тот же самый источник.

Например, если для фронтального канала выбран iPod, то для тылового канала можно выбрать только iPod, но не USB.

• Если включена функция двойной зоны, то фронтальным каналом можно управлять с помощью пульта дистанционного управления KCA-RC107MR (дополнительный аксессуар).

Кроме того, можно сделать тыловой канал доступным для пульта дистанционного управления.

# **Управление избранным**

# **Память фиксированных настроек избранного**

Регистрация операции для выбора любимой радиостанции или списков воспроизведения/ исполнителей iPod и т.д.

### **1 Отобразите избранный элемент**

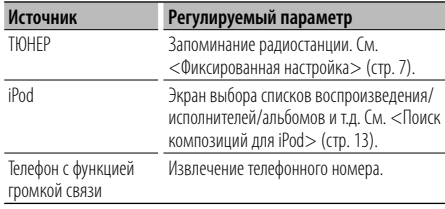

Значок " FAV " отображается, если операция может быть зарегистрирована.

### **Настройка iPod**

Требуемый список в первой иерархии может быть зарегистрирован.

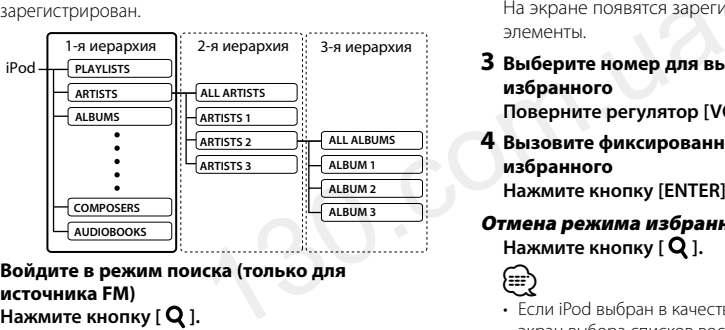

**2 Войдите в режим поиска (только для источника FM)** Нажмите кнопку  $[Q]$ .

На экране появится "SEARCH/FAVORITE".

**3 Войдите в режим избранного** Нажмите кнопку  $[Q]$ .

На экране появятся зарегистрированные избранные элементы.

- **4 Выберите номер для ввода в память Поверните регулятор [VOL].**
- **5 Введите фиксированную настройку избранного в память Нажимайте кнопку [ENTER] не менее 1 секунды.**

### **Отмена режима избранного**

Нажмите кнопку  $[Q]$ .

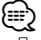

- При регистрации новой операции на существующий номер фиксированных настроек существующая операция перезаписывается.
- Зарегистрируйте 6 пар фиксированных настроек избранного.

 Данные из памяти не могут быть удалены с помощью кнопки сброса.

• Пункты <Настройка звучания> (стр. 14) и <Эксплуатация устройства Bluetooth> (стр. 20) можно зарегистрировать с помощью тех же операций.

• Если пункты во второй или более низкой иерархии изменены, то после регистрации ИЗБРАННОГО список iPod изменяется, поскольку в него добавляются или удаляются композиции. Поэтому список, зарегистрированный в данном устройстве, будет отличаться от списка в iPod. После редактирования пунктов в iPod регистрация ИЗБРАННОГО должна быть выполнена повторно.

# **Вызов фиксированных настроек избранного**

Извлечение пункта, зарегистрированного в избранном.

**1 Вход в режим поиска (только для источника iPod/USB/FM) Нажмите кнопку [** $Q$ **].** 

На экране появится "SEARCH/FAVORITE".

**2 Вход в режим избранного Нажмите кнопку [** $Q$ **].** 

На экране появятся зарегистрированные избранные элементы.

**3 Выберите номер для вызова из памяти избранного**

**Поверните регулятор [VOL].**

**4 Вызовите фиксированные настройки избранного Нажмите кнопку [ENTER].**

### **Отмена режима избранного** Нажмите кнопку  $[Q]$ .

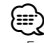

- Если iPod выбран в качестве источника, отображается экран выбора списков воспроизведения/ исполнителей/альбомов и т.д. Композиции не воспроизводятся автоматически.
- Если включена функция управления двойной зоной, функция <Вызов фиксированных настроек избранного> может вызывать только пункты <Настройка звучания> и <Эксплуатация устройства Bluetooth>.

# **Удаление фиксированных настроек избранного**

Удаление пункта, зарегистрированного в избранном.

**1 Выбор элемента избранного для удаления** Выберите дисплей "Favorite Delete".

Информацию о том, как выбрать пункт меню, см. в <Система меню> (стр. 8).

**2 Войдите в режим удаления избранного Нажимайте кнопку [ENTER] не менее 1 секунды.** На экране появятся зарегистрированные избранные элементы.

# **Следующая страница** <sup>3</sup>

# **Управление избранным**

- **3 Выберите номер, который следует удалить Поверните регулятор [VOL].** Выберите "ALL", если нужно удалить все.
- **4 Удаление выбранной фиксированной настройки избранного Нажмите кнопку [ENTER].** На дисплее отобразится сообщение "Delete?".
- **5 Поверните регулятор [VOL], чтобы выбрать "YES", а затем нажмите кнопку [ENTER].** На дисплее отобразится сообщение "Completed"

(Выполнено). Выйдите из режима удаления фиксированных настроек избранного.

# **Задание имен для избранного**

Задание имени для фиксированной настройки, зарегистрированной в избранном.

- **1 Войдите в режим поиска (только для источника iPod/USB/FM)** Нажмите кнопку  $[Q]$ . На экране появится "SEARCH/FAVORITE".
- **2 Войдите в режим избранного** Нажмите кнопку  $[Q]$ .

На экране появятся зарегистрированные избранные элементы.

**3 Выберите номер, для которого следует задать имя**

**Поверните регулятор [VOL].**

**4 Войдите в режим задания имени для избранного**

**Нажимайте кнопку [DISP] не менее 1 секунды.** Выберите дисплей "FAVORITE NAME SET".

### **5 Введите имя**

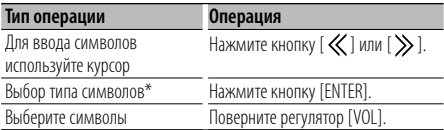

\* При каждом нажатии кнопки [ENTER] происходит изменение типа символов в соответствии с нижеприведенной таблицей.

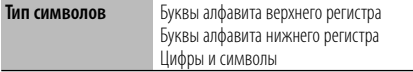

**6 Выход из режима задания имени для избранного**

**Нажмите кнопку [DISP].**

**Отмена режима задания имени Нажмите кнопку [** $Q$ **].** 

# **Настройка пульта дистанционного**

# **Настройка идентификатора пульта дистанционного управления**

При подключении пульта дистанционного управления KCA-RC107MR (дополнительный аксессуар) к этому устройству необходимо зарегистрировать идентификатор для KCA-RC107MR.

- **1 Войдите в режим настройки пульта дистанционного управления Нажмите и удерживайте кнопку [2ZONE] не менее 1 секунды.**
- **2 Выберите пункт задания идентификатора пульта дистанционного управления Поверните регулятор [VOL], чтобы выбрать "Remote ID Set", а затем нажмите кнопку [ENTER].** На экране появляется список идентификаторов пульта дистанционного управления. "Yes" указывает на то, что идентификатор уже зарегистрирован. "No" указывает на то, что идентификатор доступен для регистрации.
- **3 Включите регистрацию идентификатора пульта дистанционного управления Нажмите кнопку [ENTER].** Отображается "Registering...".
- **4 Зарегистрируйте идентификатор пульта дистанционного управления Для KCA-RC107MR нажмите кнопку [ENTER], [SRC] или [DISP].** M)<br>  $RCH/FAVORITE"$ <br> **3 Включите регистрацию**<br> **3 Включите регистрационного<br>
Нажмите кнопку [ENTER]<br>
Отображается "Registering.<br> \begin{array}{ccccc}\n\text{PENCFER} \\
\text{DITOPG} \\
\text{MPTH} \\
\text{MPTH} \\
\text{MPTH} \\
\text{MPTH} \\
\text{MPTH} \\
\text{MPTH} \\
\text{MPTH} \\
\text{MPTH} \\
\text{MPT**

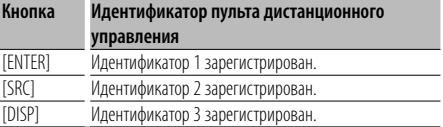

На дисплее отобразится сообщение "ID# Setup Completed".

**5 Завершите режим настройки пульта дистанционного управления Нажмите кнопку [2ZONE].**

### **Отмена идентификатора пульта дистанционного управления**

**Нажмите и удерживайте кнопку [2ZONE] не менее 1 секунды.**

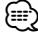

• При прекращении использования KCA-RC107MR удалите зарегистрированный идентификатор пульта дистанционного управления, как это описано в разделе <Удаление идентификатора пульта дистанционного управления> (стр. 19).

# **Удаление идентификатора пульта дистанционного управления**

Удалите идентификатор, зарегистрированный для пульта дистанционного управления KCA-RC107MR (дополнительный аксессуар).

- **1 Вход в режим настройки пульта дистанционного управления Нажмите и удерживайте кнопку [2ZONE] не менее 1 секунды.**
- **2 Выберите пункт удаления идентификатора пульта дистанционного управления Поверните регулятор [VOL], чтобы выбрать "Remote ID Delete", а затем нажмите кнопку [ENTER].**

На экране отображается список идентификаторов, зарегистрированных для пульта дистанционного управления.

- **3 Выберите идентификатор пульта дистанционного управления для удаления Поверните регулятор [VOL].**
- **4 Удалите идентификатор пульта дистанционного управления Нажмите кнопку [ENTER].**

На дисплее отобразится сообщение "Remote ID# Delete?".

- **5 Поверните регулятор [VOL], чтобы выбрать "YES", а затем нажмите кнопку [ENTER].** На дисплее отобразится сообщение "ID# Delete Completed". вления для удаления  $\begin{array}{cc} \text{дистанционного управлен}\ \text{FOLI}, & \text{3}\end{array}$  Выберите целевой иденного управления нажмите кнопку [ $\sim$ ] ил<br>
13 Выберите целевой иденного управления нажмите кнопку [ $\sim$ ] ил<br>
14 Выберите целевой кана нажмите
- **6 Завершите режим настройки пульта дистанционного управления Нажмите кнопку [2ZONE].**

**Отмена удаления идентификатора пульта дистанционного управления**

**Нажмите и удерживайте кнопку [2ZONE] не менее 1 секунды.**

# **Настройка управления двойной зоной**

Если включена функция двойной зоны, выберите фронтальный или тыловой канал, который будет управляться с помощью пульта дистанционного управления KCA-RC107MR (дополнительный аксессуар).

- **1 Войдите в режим настройки пульта дистанционного управления Нажмите и удерживайте кнопку [2ZONE] не менее 1 секунды.**
- **2 Выберите пункт задания управления двойной зоной**

**Поверните регулятор [VOL], чтобы выбрать "Remote Zone Select", а затем нажмите кнопку [ENTER].**

На экране отображаются текущие настройки для зарегистрированных идентификаторов пульта дистанционного управления.

- **3 Выберите целевой идентификатор пульта дистанционного управления**  $H$ ажмите кнопку  $[\wedge]$  или  $[\vee]$ .
- **4 Выберите целевой канал Нажмите кнопку** [ $\ll$ ] или [ $\gg$ ].

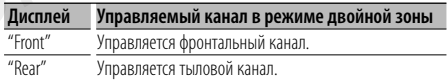

**5 Завершите режим настройки пульта дистанционного управления Нажмите кнопку [2ZONE].**

# **Эксплуатация устройства Bluetooth (дополнительный аксессуар)**

# **Об устройстве Bluetooth (дополнительный аксессуар)**

Подключив устройство Bluetooth KCA-BT200 (дополнительный аксессуар) к этому устройству, можно делать вызовы по телефону с функцией громкой связи или же управлять звуковыми устройствами через соединение Bluetooth. О порядке работы смотрите описание в группе Model-C руководства по эксплуатации для устройства Bluetooth KCA-BT200.

Кроме этого, следующие операции отличаются от операций, описанных в руководстве по эксплуатации устройства Bluetooth KCA-BT200.

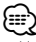

• Нельзя использовать функцию <Продолжение приема текущего вызова> параметра <Ожидание вызова>.

# **Работа в режиме способа набора**

- **1 Войдите в режим меню Bluetooth Нажимайте кнопку [MUTE] не менее 1 секунды.**
- **2 Выберите пункт режима выбора способа набора Поверните регулятор [VOL].**

Выберите дисплей "Dialing Mode".

- **3 Войдите в режим выбора способа набора Нажмите кнопку [ENTER].**
- **4 Выберите способ набора Нажмите кнопку [ENTER].**

Нажатие кнопки [ENTER] переключает метод набора следующим образом:

"DIAL", "INITIAL", "P-BOOK", "OUT-CALL", "INCALL", "MIS-CALL"

**5 Выход из режима выбора способа набора Нажимайте кнопку [MUTE] не менее 1 секунды.**

О действии каждого способа набора смотрите инструкции по эксплуатации для KCA-BT200. Смотрите следующую сводную таблицу о действии кнопок и регуляторов, которых нет в этом устройстве, хотя в руководстве по эксплуатации для KCA-BT200 имеются их описания.

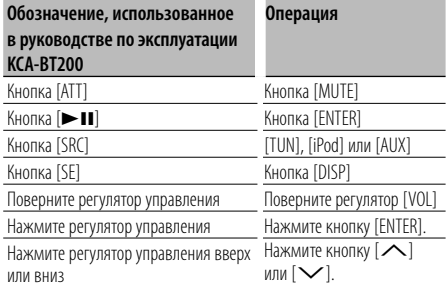

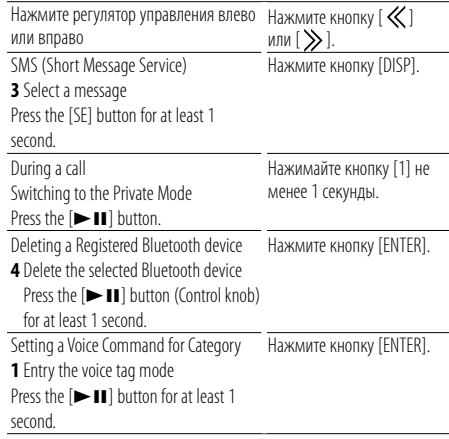

# **Отмена режима меню Bluetooth**

**Поверните регулятор [VOL], чтобы выбрать "Return", а затем нажмите кнопку [ENTER].**

# **Набор номера**

- **1 Войдите в режим меню Bluetooth Нажимайте кнопку [MUTE] не менее 1 секунды.**
- **2 Выберите пункт режима выбора способа набора** Поверните регулятор [V<br>
ITE] не менее 1 секунды.<br>
Ma выбора способа<br>
1300 и помера<br>
1300 и помера<br>
2310 выберите пункт режим меню<br>
Набор номера<br>
Набора<br>
2310 выберите регулятор [V<br>
Поверните режим меню<br>
Нажимайте кнопку [

**Поверните регулятор [VOL].** Выберите дисплей "Dialing Mode".

- **3 Войдите в режим выбора способа набора Нажмите кнопку [ENTER].**
- **4 Выберите способ набора Нажмите кнопку [ENTER].** Выберите дисплей "DIAL".

# **5 Введите номер телефона**

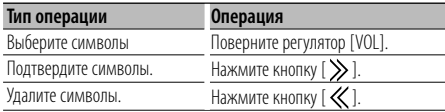

# **6 Сделайте вызов**

**Нажимайте кнопку [ENTER] не менее 1 секунды.**

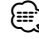

• Можно ввести не более 32 цифр.

# Интернет-магазин автотоваров http://130.com.ua

# **Работа в режиме голосового набора**

- **1 Войдите в режим меню Bluetooth Нажимайте кнопку [MUTE] не менее 1 секунды.**
- **2 Выберите пункт режима голосового набора номера Поверните регулятор [VOL].**

Выберите дисплей "Voice Recognize".

**3 Войдите в режим голосового набора номера Нажмите кнопку [ENTER].**

На дисплее появится "Ready?".

**4 Включение распознавания голоса для имени Нажмите кнопку [ENTER], а затем произнесите имя.**

Отображается "PB Name?". После звукового сигнала произнесите имя в течение 2 секунд.

**5 Распознавание для имени. Нажмите кнопку [1], а затем произнесите категорию.**

Отображается "PN Type?". После звукового сигнала произнесите категорию в течение 2 секунд.

# **6 Сделайте вызов**

**Нажимайте кнопку [ENTER] не менее 1 секунды.**

**7 Выход из режима голосового набора номера Нажимайте кнопку [MUTE] не менее 1 секунды.**

# **Отмена режима меню Bluetooth**

**Поверните регулятор [VOL], чтобы выбрать "Return", а затем нажмите кнопку [ENTER].**

# **Приложение**

# **Об аудиофайлах**

- **Воспроизводимый звуковой файл** AAC-LC (.m4a), MP3 (.mp3), WMA (.wma), WAV (.wav)
- **Воспроизводимые устройства USB**  USB класса накопителей
- **Воспроизводимая файловая система устройств USB**

# FAT16, FAT32

Хотя аудиофайлы создаются по указанным выше стандартам, при некоторых типах или условиях носителей или устройств их воспроизведение может оказаться невозможным.

**• Порядок воспроизведения звукового файла** В примере дерева папок/файлов ниже файлы воспроизводятся в порядке от  $(1)$  до  $(0)$ .

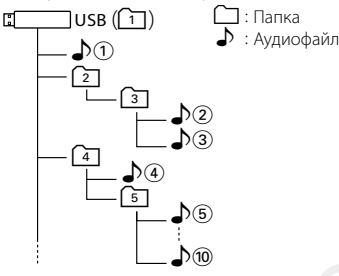

Интерактивное руководство по аудиофайлам можно получить на веб-узле www.kenwood. com/audiofile/. В этом интерактивном руководстве предоставлены подробные сведения и примечания, отсутствующие в настоящем руководстве. Внимательно прочитайте интерактивное руководство.

# ⁄⊞ነ

• В настоящем руководстве термин "устройство USB" используется для карт флэш-памяти и цифровых аудиопроигрывателей, снабженных разъемами USB.

# **Устройства iPod/iPhone, которые можно подключить к данному ресиверу**

Made for

- iPod nano (1st generation) iPod nano (2nd generation)
- iPod nano (3rd generation) iPod nano (4th generation)
- iPod with video iPod classic
- iPod touch (1st generation) iPod touch (2nd generation) Works with • iPhone

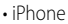

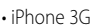

iPhone 3G

8GB 16GB

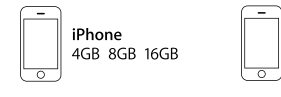

• Обновите программное обеспечение устройств iPod/iPhone до последней версии.

# (⊞)

• Если вы начнете воспроизведение после подключения iPod, то композиция, которая воспроизводилась на iPod, воспроизводится первой.

В этом случае отображается "RESUMING" и не отображается имя папки и т.д. Правильное имя и т.д. отображается при изменении элемента просмотра.

• Вы не можете управлять iPod если на нем отображается "KENWOOD" или "✓".

# **Об устройстве USB**

- Если к этому устройству подключено устройство USB, то оно может заряжаться (при условии, что это устройство подключено к сети питания).
- Запрещается подключать USB-носитель через USB-хаб.
- Возьмите с собой резервные копии аудиофайлов, используемых с данным устройством. Эти файлы можно удалить в зависимости от условий эксплуатации устройства USB. Мы не несем никакой ответственности за ущерб, понесенный в связи с удалением хранящихся USB-хаб.<br>
• Возьмите с собой резерви<br>
спользуемых с данным у<br>
файлы можно удалить в за<br>
эксплуатации устройства<br>
Мы не несем никакой отв<br>
Мы не несем никакой отв<br>
Мы не несем никакой отв<br>
Мы не несем никакой отв<br>
Мы не не
	- данных. • С данным устройством не поставляются устройства USB. Необходимо приобрести одно из устройств USB, имеющихся в продаже.

# **О приложении KENWOOD "Music Editor" для ПК**

- Приложение "Music Editor" записано на компактдиске, поставляемом вместе с данным ресивером.
- Для получения информации о способах работы приложения "Music Editor" см. руководство пользователя на установочном компакт-диске и справку самого приложения.
- На данном устройстве возможно воспроизведение с устройства USB, созданного при помощи приложения "Music Editor".
- Сведения об обновлении приложения "Music Editor" можно получить на вебсайте www. kenwood.com/cs/ce/.

# **Словарь меню**

# **• AMP**

 При выборе "OFF" включается/выключается встроенный усилитель. Отключение встроенного усилителя позволяет улучшить качество сигнала предвыхода.

# **• ILM Dimmer**

 Уменьшает яркость подсветки панели управления. Auto: Уменьшение яркости подсветки в

> соответствии с положением выключателя фар автомобиля.

 Manual: Постоянная пониженная яркость подсветки.

OFF: Яркость подсветки не понижается.

# **• DISP Dimmer**

 Уменьшает яркость подсветки дисплея. Auto: Уменьшение яркости подсветки в соответствии с положением выключателя фар автомобиля.

 Manual: Постоянная пониженная яркость подсветки.

OFF: Яркость подсветки не понижается.

# **• DISP N/P**

 Переключение позитивного и негативного отображения на дисплее. Кроме того, переключение может осуществляться в зависимости от внутреннего освещения. POSI1 : Отображение текста в позитиве.

- POSI2 : При отключенном внутреннем освещении текст отображается в позитиве; при включенном внутреннем освещении текст отображается в негативе.
- NEGA1 : Отображение текста в негативе.
- NEGA2 : При отключенном внутреннем освещении текст отображается в негативе; при включенном внутреннем освещении текст отображается в позитиве.

### **• Seek Mode**

Выбор режима настройки радиостанций.

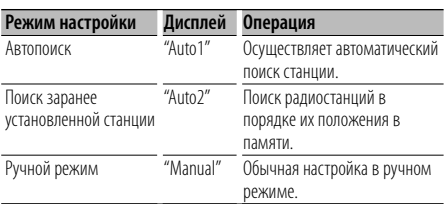

# **• Supreme**

 Технология экстраполяции и дополнения запатентованного алгоритма, диапазон высоких частот, прерываемый при кодировке на низком уровне (менее 128 килобит в секунду, частота 44,1кГц).

Добавление оптимизируется форматом сжатия (AAC, MP3 или WMA) и обрабатывается в соответствии со скоростью передачи. Данный эффект незаметен при воспроизведении музыки, закодированной в режиме высокого качества, переменной битовой скоростью или с незначительным содержанием высоких частот.

**• News (новости) (прием сводки новостей с прерыванием)**

 Автоматический прием сводки новостей при включении функции. Задайте время, в течение которого прерывание должно быть отключено после начала приема другой сводки новостей. При изменении от "News 00min" до "News 90min" эта функция включается.

При приеме новой сводки новостей, когда данная функция включена, появляется сообщение "Traffic INFO" и выполняется прием новостей. Если установить задержку на "20min", прием следующей сводки новостей не начнется в течение следующих 20 минут. Громкость приема новостей аналогична и не понижается. При приеме новой своди<br>
вного и негативного и данная функция включается.<br>
Вного и негативного сообщение "Traffic INFO" и<br>
ее. Кроме того, и новостей. Если установились повещения.<br>
него освещения. В течен

громкости дорожной информации.

- **AF (Альтернативная частота)** Если прием плохой, происходит автоматическое переключение на другую частоту, передающую ту же программу в той же сети RDS с лучшим приемом.
- **Russian (настройка русского языка)** Когда данная функция включена, следующие строки отображаются на русском языке: Имя папки/ имя файла/ Название песни/ Имя исполнителя/ Название альбома/ KCA-BT200/ (дополнительный аксессуар)

# **Принадлежности/Процесс установки**

# **Принадлежности**

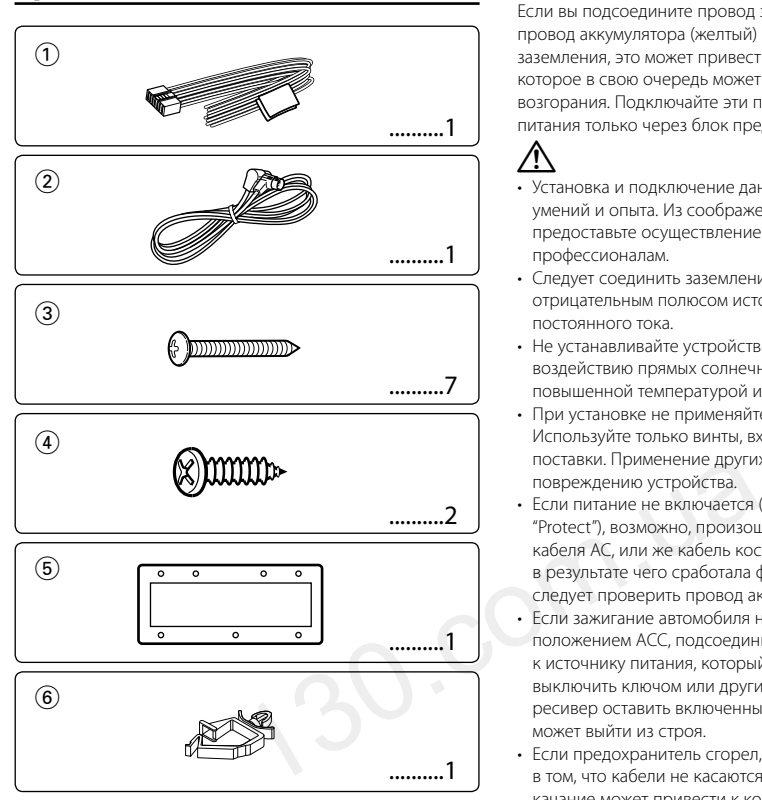

# **Процесс установки**

- 1. Во избежание коротких замыканий вытащите ключ зажигания и отсоедините контакт  $\ominus$  аккумулятора.
- 2. Обеспечьте правильные соединения входного и выходного кабелей для каждого устройства.
- 3. Подсоедините провода акустической системы жгута кабелей.
- 4. Подсоедините провода жгута кабелей в следующем порядке: заземление, аккумулятор, зажигание.
- 5. Присоедините разъем жгута кабелей к устройству.
- 6. Установите устройство в автомобиль.
- 7. Повторно подсоедините  $\ominus$  аккумулятор.
- 8. Нажмите на кнопку сброса.

# 2 **ПРЕДУПРЕЖДЕНИЕ**

Если вы подсоедините провод зажигания (красный) и провод аккумулятора (желтый) к отрицательной точке заземления, это может привести к короткому замыканию, которое в свою очередь может стать причиной возгорания. Подключайте эти провода к источнику питания только через блок предохранителей.

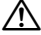

- Установка и подключение данного изделия требует умений и опыта. Из соображений безопасности предоставьте осуществление установки и подключения профессионалам.
- Cледует соединить заземление устройства с отрицательным полюсом источника электропитания 12 B постоянного тока.
- Не устанавливайте устройство в местах, подвергающихся воздействию прямых солнечных лучей, и в местах с повышенной температурой или влажностью.
- При установке не применяйте никаких винтов, Используйте только винты, входящие в комплект поставки. Применение других винтов может привести к повреждению устройства.
- Если питание не включается (на дисплее отображается "Protect"), возможно, произошло короткое замыкание кабеля АС, или же кабель коснулся корпуса автомобиля, в результате чего сработала функция защиты. Поэтому следует проверить провод акустической системы.
- Если зажигание автомобиля не оборудовано положением ACC, подсоедините провод зажигания к источнику питания, который можно включить и выключить ключом или другим переключателем. Если ресивер оставить включенным на долгое время, батарея может выйти из строя.
- Если предохранитель сгорел, первым делом убедитесь в том, что кабели не касаются друг друга, потому что их качание может привести к короткому замыканию, после чего замените предохранитель на аналогичный новый.
- Изолируйте свободные кабели виниловой лентой или подобным материалом. Во избежание короткого замыкания не снимайте колпачки со свободных кабелей или выводов.
- Правильно подключите кабели акустической системы к соответствующим выводам. Устройство может быть повреждено или перестать работать правильно, если вы будете совместно использовать провода  $\ominus$  или заземлите их на любую металлическую часть автомобиля.
- Если к устройству подключены только две акустические системы, подсоедините разъемы либо к обоим выходным контактам фронтальных систем, либо к обоим выходным контактам тыловых систем (не смешивайте фронтальные и тыловые). Например, если вы подсоединяете разъем + левой акустической системы к выходному контакту фронтальной системы, не подсоединяйте разъем  $\ominus$  к выходному контакту тыловой системы.
- После установки устройства убедитесь, что электрооборудование (например, сигнальные лампочки и измерительные приборы) работает нормально.
- Установите устройство таким образом, чтобы угол его наклона не превышал 30°.

# **Подсоединение кабелей к гнездам для подключения**

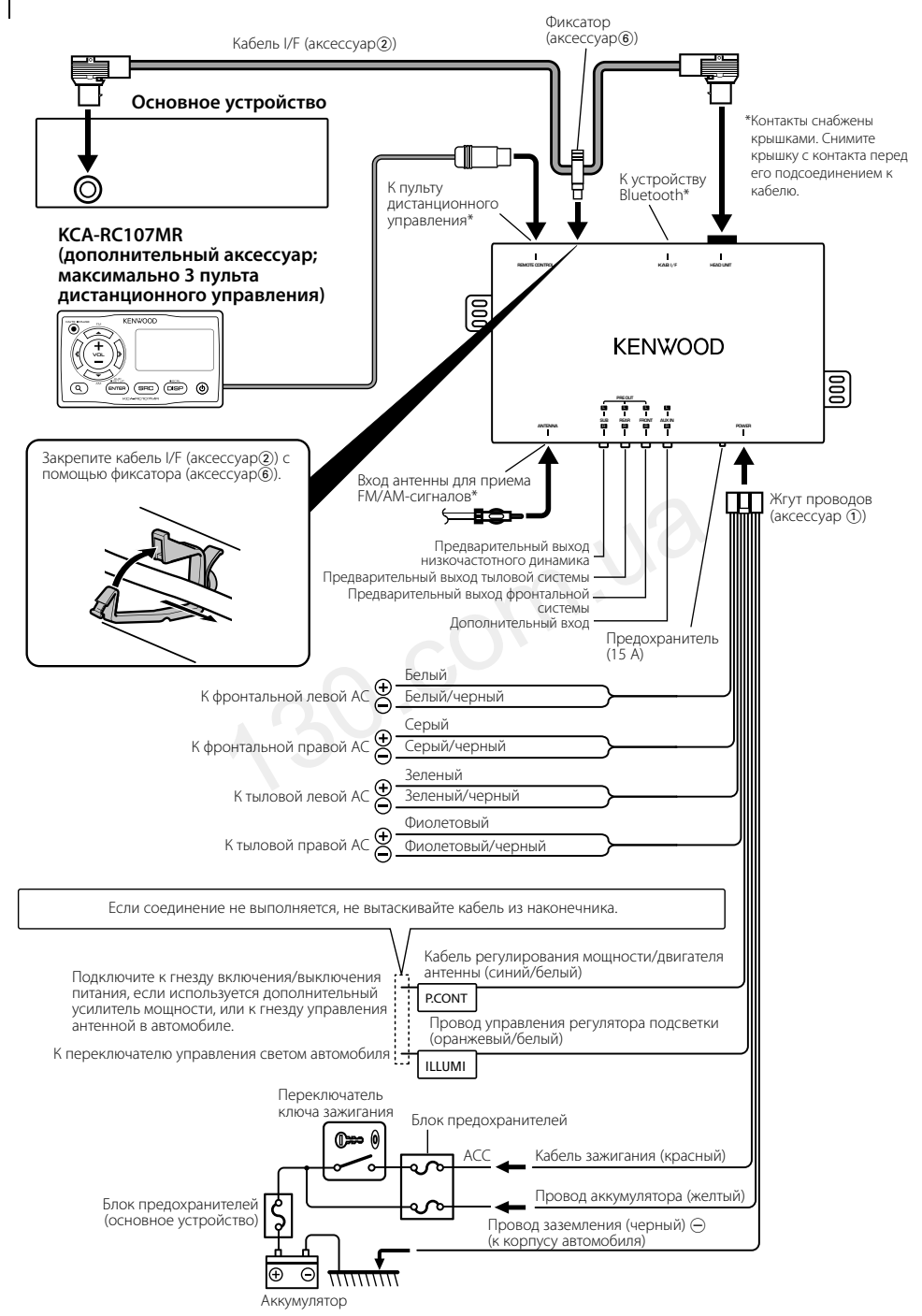

# **Установка**

# **Установка основного устройства**

- **1** Прикрепите шаблон (аксессуар(5)) к месту установки.
- **2** Нарежьте отверстия (отверстие для монтажа основного устройства x 1, отверстия для винтов x 7) на монтажной поверхности в соответствии с шаблоном (аксессуар5).

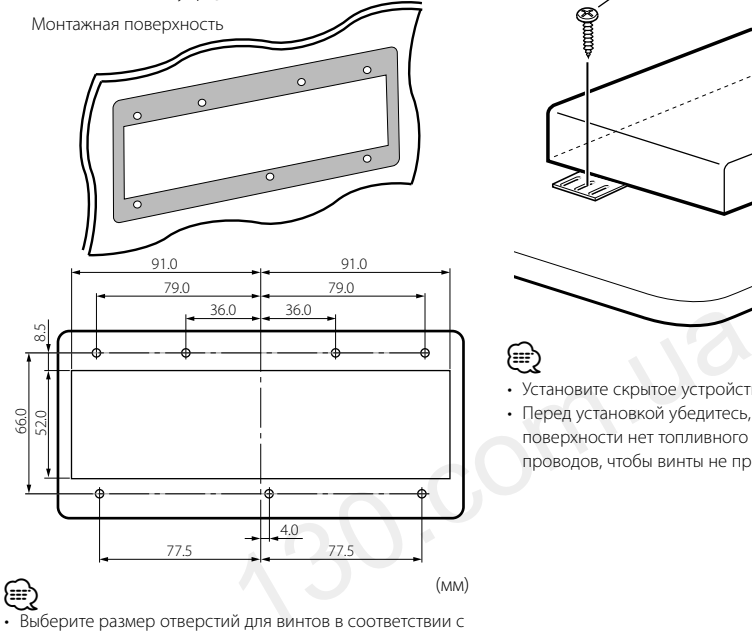

• Выберите размер отверстий для винтов в соответствии с материалом монтажной поверхности.

- 
- **3** Удалите шаблон (аксессуар (5)).

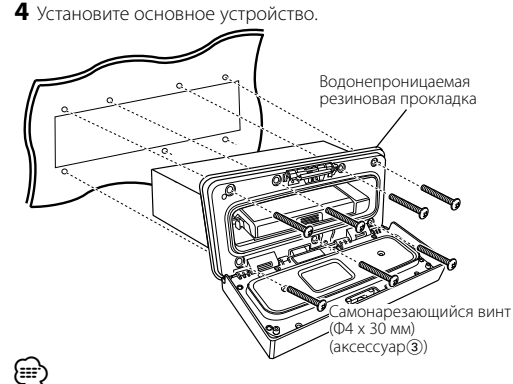

• Установите основное устройство вместе с прикрепленной водонепроницаемой резиновой прокладкой. Водонепроницаемость обеспечивается только при наличии водонепроницаемой резиновой прокладки.

**26** |KMR-700U

# **Установка скрытого устройства**

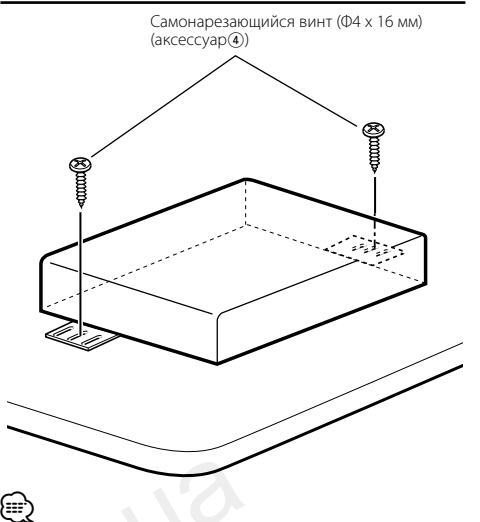

- Установите скрытое устройство в сухом месте.
- Перед установкой убедитесь, что позади монтажной поверхности нет топливного бака, трубопровода или проводов, чтобы винты не проткнули эти части.

# **Поиск и устранение неисправностей**

Во время работы одних функций данного устройства другие функции могут не работать.

### **! • Не удается настроить низкочастотный динамик.**

 **• Невозможно установить фильтр низких частот.**

 **• Не работает низкочастотный динамик.**

- $\blacktriangleright$  Функция <Выход низкочастотного динамика> в разделе <Основные принципы работы устройства> (стр. 6) не включена.
- 
- **! Не удается настроить низкочастотный динамик.**
	- **Невозможно установить фильтр высоких частот.**
	- **Не удается настроить уровень сигнала переднего/заднего канала.**
	- **Настройки звучания не распространяются на дополнительный источник.**
	- **Не удается настроить положение низкочастотного динамика при помощи ручной настройки положения.**
	- Функция <Выход низкочастотного динамика> в разделе <Основные принципы работы устройства> (стр. 6) не включена.  $380\sqrt{3}$  инамика><br>  $\frac{1}{3}$  **прерывается звук.**<br>
	не включена.<br>
	не включена.<br>
	не включаны.<br>  $\frac{1}{3}$   $\frac{1}{3}$   $\frac{1}{3}$   $\frac{1}{3}$   $\frac{1}{3}$   $\frac{1}{3}$   $\frac{1}{3}$   $\frac{1}{3}$   $\frac{1}{3}$   $\frac{1}{3}$   $\frac{1}{3}$   $\frac{1}{3}$   $\frac{1}{$ 
		- Включена функция двойной зоны. ☞ <Основные принципы работы устройства> (стр. 6)
			-
- **! Не удается настроить фазу низкочастотного динамика.**
	- ▲ Для фильтра низких частот установлено значение "Through". ☞ <Настройка аудиосистемы> (стр. 15)
- **! Не удается выбрать место вывода для дополнительного источника в режиме двойной зоны.**
	- **Не удается отрегулировать громкость задних динамиков.**
	- ▲ Выключена функция двойной зоны. ☞<Основные принципы работы устройства> (стр. 6)

Кажущееся нарушение нормальной работы вашего устройства может быть лишь результатом незначительной ошибки при его использовании или неправильного подключения. Прежде чем обращаться в сервисную службу, воспользуйтесь следующей таблицей возможных неисправностей.

# **Общие характеристики**

# **? Не звучит тон тактильного датчика.**

✔ Используется гнездо предварительного выхода. ☞ Тон тактильного датчика не может выходить из гнезда предварительного выхода.

# **Тюнер**

### **В** Слабый радиоприем.

- ✔ Не выдвинута антенна автомобиля.
- ☞ Полностью выдвиньте антенну.

# **Источник аудиофайла**

- **? Во время воспроизведения аудиофайла прерывается звук.**
	- ✔ Плохие условия записи.
- Запишите носитель еще раз или используйте другой носитель.
- 

# **Поиск и устранение неисправностей**

# **Приведенные ниже сообщения отображают состояние системы.**

Protect (мигает):

- Кабель колонок вызвал короткое замыкание либо коснулся корпуса автомобиля, в связи с этим сработала защитная функция.
- ➪ Обмотайте или изолируйте кабель динамика должным образом и нажмите кнопку сброса. Если код "Protect" не исчезает, обратитесь в ближайший сервисный центр.
- No Device: Устройство USB было выбрано как источник, несмотря на то, что устройство USB не было подключено.
	- ➪ Измените источник на любой другой, отличный от USB. Подсоедините устройство USB, и снова смените источник на устройство USB.
- N/A Device: Было подключено не поддерживаемое устройство USB.
	- Сбой подключения к iPod.
	- ➪ Убедитесь, что система поддерживает подключаемый тип iPod. Информацию о поддерживаемых типах iPod см. в разделе <Об аудиофайлах> (стр. 22).

### No Music Data/ No Music:

- Подключенное устройство USB не содержит воспроизводимых аудиофайлов.
- Проигрывался носитель информации, не имеющий записанных данных, которые могут воспроизводиться на данном устройстве.
- USB Error: Неполадки в подключенном устройстве **LISB.** 
	- ➪ Извлеките устройство USB, затем включите выключатель питания. При повторном сообщении об ошибке используйте другой USB-накопитель.
- REMO ERROR: Неполадки в подключенном пульте дистанционного управления.
	- ➪ Отключите пульт дистанционного управления, а затем подключите его еще раз.
- USB REMOVE (мигает):
	- Для этого устройства USB выбран режим удаления. Устройство USB можно безопасно удалить.
- iPod REMOVE (мигает):
	- Для iPod выбран режим удаления. iPod можно безопасно удалить.

FAV : No Memory:

 Операция не зарегистрирована в памяти фиксированных настроек избранного

NO ACCESS: Фиксированная настройка управления избранным недоступна. Фиксированное содержимое не может быть вызвано в зависимости от выбранного источника или режима.

# **Технические характеристики**

# **Cекция FM-тюнера**

Диапазон частот (с интервалом 50 кГц) : 87,5 МГц – 108,0 МГц Полезная чувствительность (отношение сигнал/шум = 26 дБ) : 0,7 мкВ/75 Ом Пороговая чувствительность (отношение сигнал/шум = 46 дБ) : 1,6 мкВ/75 Ом Частотная характеристика (±3,0 дБ) : 30 Гц – 15 кГц Отношение сигнал/шум (МОНО) : 65 дБ Избирательность (ДИН) (±400 кГц) : ≥ 80 дБ Разделение стереозвука (1 кГц) : 35 дБ

# **Cекция MW-тюнера**

Диапазон частот (с интервалом 9 кГц) : 531 кГц – 1611 кГц Полезная чувствительность (отношение сигнал/шум = 20 дБ) : 25 мкВ

# **Cекция LW-тюнера**

Диапазон частот : 153 кГц – 281 кГц Полезная чувствительность (отношение сигнал/шум = 20 дБ) : 45 мкВ

# **Интерфейс USB**

USB-стандарт : USB1.1/ 2.0 (полноскоростной) Максимальный ток источника питания : 500 мА Цифро-аналоговый преобразователь : 24 бит Частотная характеристика (±1 дБ) : 10 Гц – 20 кГц Общее гармоническое искажение (1 кГц) : 0,010 % Отношение сигнал/шум (1 кГц) : 105 дБ Динамический диапазон : 93 дБ Система файлов : FAT16/ 32 MP3-декодирование : В соответствии с аудиоуровнем-3 стандарта MPEG- 1/2 WMA-декодирование : Подчиняется Windows Media Audio Декодирование AAC  $:$  файлы AAC-LC ".m4a" Сигнал WAV : Линейная импульсно-кодовая модуляция

### **Секция звукового канала**

Mаксимальная выходная мощность : 50 Bт x 4 Выходная мощность (ДИН 45324, +B=14,4 В) : 30 Вт x 4 Номинальное сопротивление катушки громкоговорителя : 4 – 8 Ом Тоновоспроизведение Hизкие частоты : 100 Гц ±8 дБ Средние частоты : 1 кГц ±8 дБ Bысокие частоты : 10 кГц ±8 дБ Уровень/нагрузка перед выходом (CD) : 4000 мВ/10 кΩ Номинальное сопротивление предвыхода  $\cdot$  < 600 O<sub>M</sub>

# **Дополнительный вход**

Частотная характеристика (±3 дБ)  $\cdot$  20  $\ln - 20$  k $\ln$ Максимальное входное напряжение : 1200 мВ Входное полное сопротивление  $\cdot$  10 кОм

# **Общие характеристики**

Рабочее напряжение (допускается 11 – 16 B) : 14,4 B Максимальное текущее потребление : 15 А Установочные размеры (Ш x B x Г) Основное устройство: 182 x 50 x 138 мм Габариты (Ш x B x Г) Основное устройство: 197 x 90 x 188 мм Скрытое устройство: 243 x 52 x 169 мм Масса Основное устройство: 1,02 кг Скрытое устройство: 0,97 кг ность<br>  $M = 20 \text{ }\overline{A}$  (1200 мB)<br>  $M = 20 \text{ }\overline{A}$  (1200 мB)<br>  $M = 20 \text{ }\overline{A}$  (1300 мB)<br>  $M = 20 \text{ }\overline{A}$  (14.4 B)<br>  $M = 20 \text{ }\overline{A}$  (13.5 A)<br>  $M = 15 \text{ }\overline{A}$  (Стнование размеры (1)<br>  $M = 20 \text{ }\overline{A}$  (2)<br>  $M = 20 \text{ }\overline$ 

> Технические характеристики могут быть изменены без уведомления.

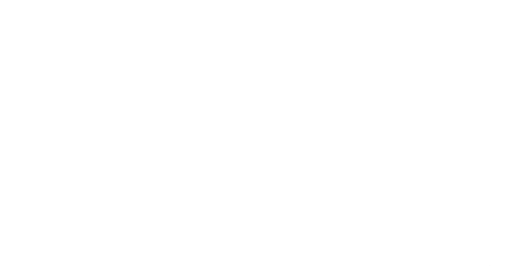

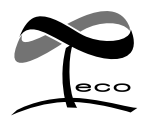

This symbol mark indicates that Kenwood manufactured this product so as to decrease harmful influence on the environment.

# **KENWOOD**

Интернет-магазин автотоваров http://130.com.ua